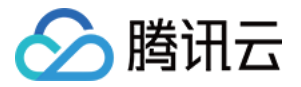

# **Serverless 应用中心**

# 最佳实践

# 产品⽂档

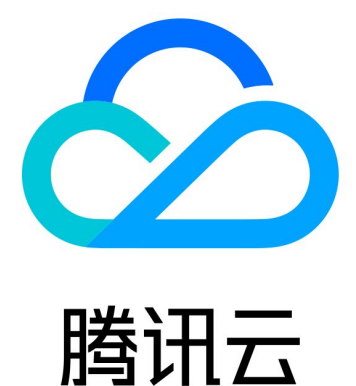

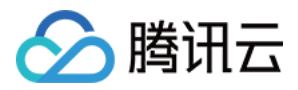

【版权声明】

©2013-2023 腾讯云版权所有

本文档著作权归腾讯云单独所有,未经腾讯云事先书面许可,任何主体不得以任何形式复制、修改、抄袭、传播全 部或部分本⽂档内容。

【商标声明】

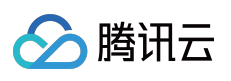

及其它腾讯云服务相关的商标均为腾讯云计算(北京)有限责任公司及其关联公司所有。本文档涉及的第三方主体 的商标,依法由权利人所有。

【服务声明】

本文档意在向客户介绍腾讯云全部或部分产品、服务的当时的整体概况,部分产品、服务的内容可能有所调整。您 所购买的腾讯云产品、服务的种类、服务标准等应由您与腾讯云之间的商业合同约定,除非双方另有约定,否则, 腾讯云对本⽂档内容不做任何明⽰或模式的承诺或保证。

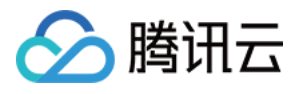

# 文档目录

[最佳实践](#page-3-0) 开发上线 [Serverless](#page-3-1) 应用 开发项目 [灰度发布](#page-10-0) [⾃动化部署](#page-11-0) 部署 [Hexo](#page-15-0) 博客 部署 Vue + Express + [PostgreSQL](#page-19-0) 全栈网站 部署互动直播间语音识别服务 [部署静态⽹站](#page-31-0) 接入 [Serverless](#page-35-0) DB 连接 [PostgreSQL](#page-35-1) 连接 [NoSQL](#page-41-0) DB 部署基于 OCR 的文字识别应用 部署流式转码应用

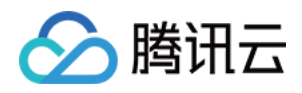

# <span id="page-3-1"></span><span id="page-3-0"></span>最佳实践 开发上线 Serverless 应用 开发项目

<span id="page-3-2"></span>最近更新时间:2021-06-23 15:55:15

# 操作场景

本文以 tencent-express 组件部署一个 Express 网站为例, 模拟 Serverless Framework 开发项目、管理项目和部署 发布上线全流程。示例链接 >>

开发项目过程可能会涉及以下分支:

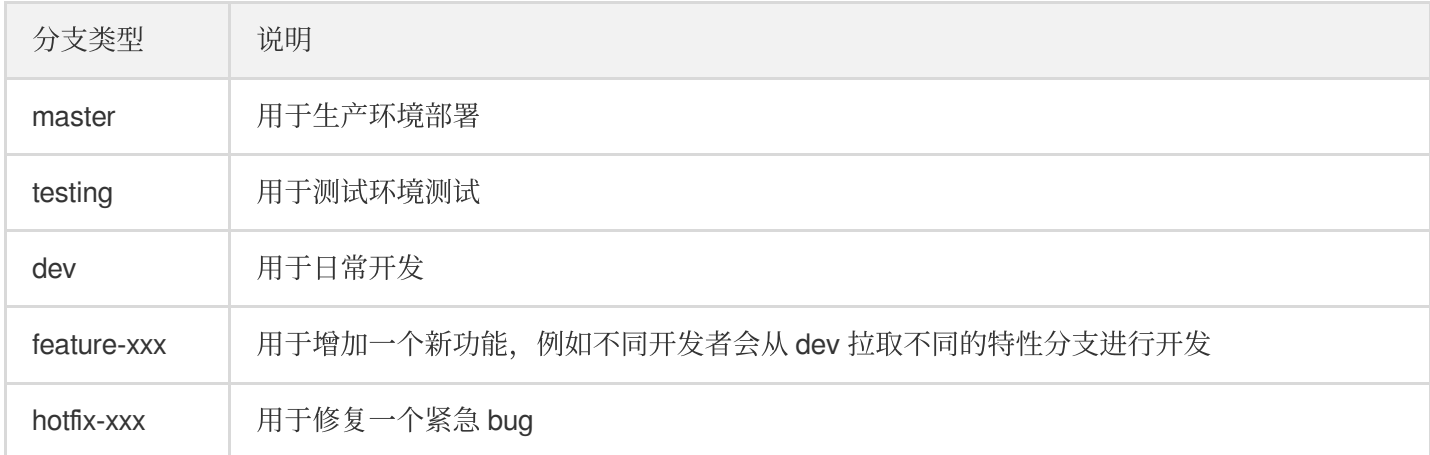

# 操作步骤

## 初始化项⽬

1.参考 部署 [Express.js](https://www.tencentcloud.com/document/product/1040/37354) 应用 文档, 创建一个 express 项目, 修改 yml 文件为以下内容:

```
#serverless.yml
app: expressDemoApp # 应⽤名称,默认为与组件实例名称
stage: ${env:STAGE} # ⽤于开发环境的隔离,默认为dev
component: express # (必填) 引⽤ component 的名称,当前⽤到的是 express-tencent 组件
name: expressDemo # (必填) 组件创建的实例名称
inputs:
src:
src: ./
```
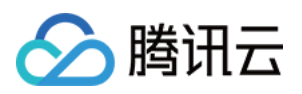

```
exclude:
- .env
region: ap-guangzhou
runtime: Nodejs10.15
functionName: ${name}-${stage}-${app} #云函数名称
apigatewayConf:
protocols:
- http
- https
environment: release
```
2.在项⽬根⽬录下的 .env ⽂件中配置:

```
TENCENT_SECRET_ID=xxxxxxxxxx #您账号的 SecretId
TENCENT_SECRET_KEY=xxxxxxxx #您账号的 SecretKey
STAGE=prod #STAGE为prod环境,也可以sls deploy --stage prod 参数传递的⽅式设置
```
3.执行 sls deploy 部署成功后, 访问生成的 url 链接, 效果如下:

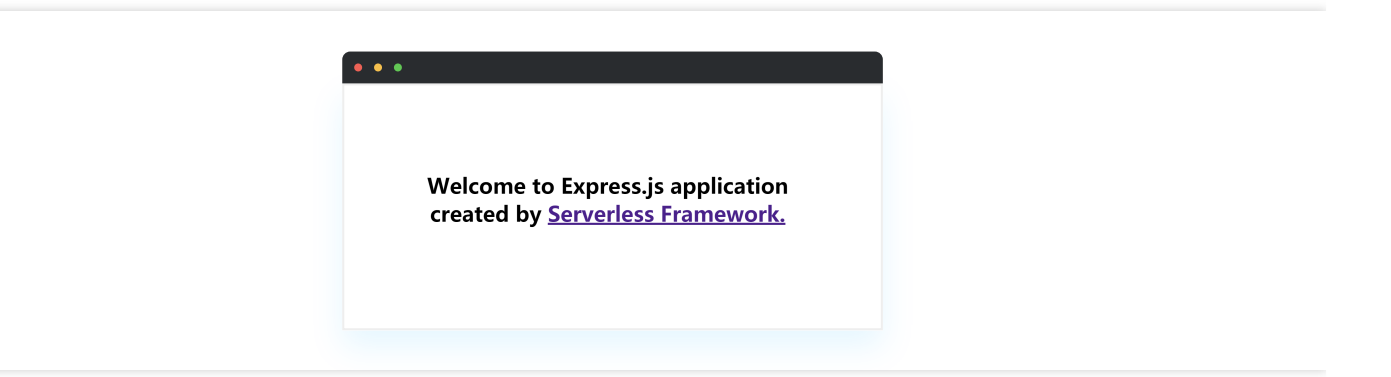

4.创建远程仓库(示例链接),将项目代码提交到远程 master 分支。同时创建 testing、dev。此时三个分支的代码 在同⼀个版本上(假设为版本0)。

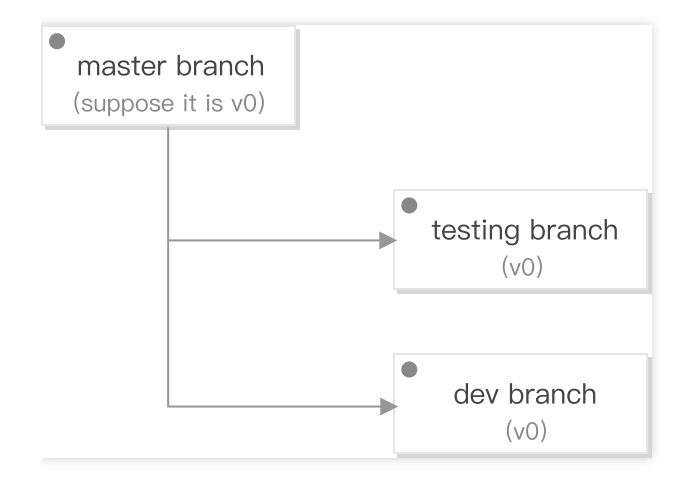

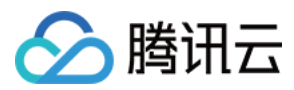

## 开发与测试

## 背景

现在需要开发某个功能模块。假设需要有两位开发者:Tom、Jorge。两位开发者分别从 dev(版本0)上创建特性分 支为 feature1、feature2 进行研发。

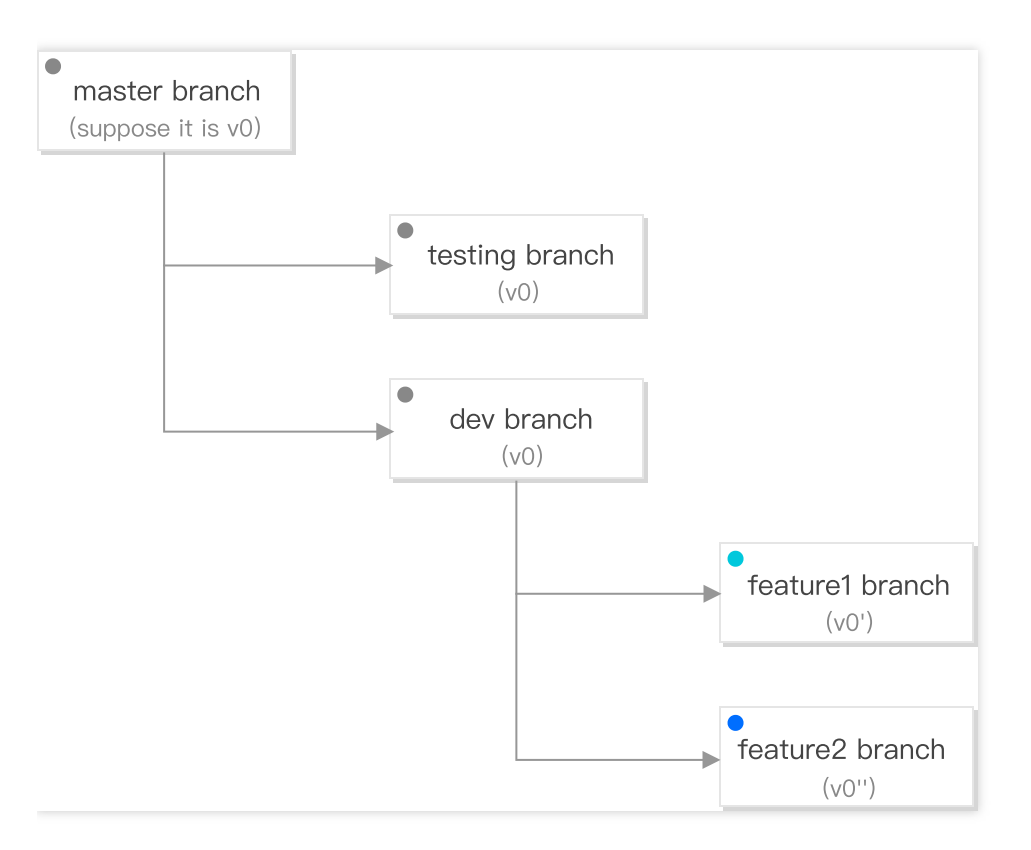

Tom 开始开发 feature1。在本示例中, 为新增一个 feature.html, 里面写文案"This is a new feature 1."。

## 开发

1.在 sls.js 文件中新增路由器配置:

```
// Routes
app.get(`/feature`, (req, res) => {
res.sendFile(path.join(__dirname, 'feature.html'))
})
```
2.新增 feature.html:

```
<!DOCTYPE html>
<html lang="en">
<head>
<meta charset="UTF-8" />
<meta name="viewport" content="width=device-width, initial-scale=1.0" />
<title>Serverless Component - Express.js</title>
</head>
```
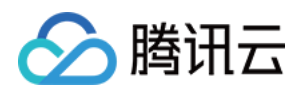

```
<body>

This is a new feature 1.
\langle/h1>
</body>
</html>
```
3.在 .env 文件中设置自己的 stage, 以便在开发过程中得到独立的运行和调试环境。 例如 Tom 在 serverless.yml 的项目目录下配置 .env 如下:

```
TENCENT_SECRET_ID=xxxxxxxxxx
TENCENT_SECRET_KEY=xxxxxxxx
STAGE=feature1
```
4.执行 sls deploy 部署成功后, 返回显示如下:

```
region: ap-guangzhou
apigw:
serviceId: service-xxxxxx
subDomain: service-xxxxxx-123456789.gz.apigw.tencentcs.com
environment: release
url: https://service-xxxxxx-123456789.gz.apigw.tencentcs.com/release/
scf:
functionName: express-demo-feature1
runtime: Nodejs10.15
namespace: default
lastVersion: $LATEST
traffic: 1
Full details: https://serverless.cloud.tencent.com/instances/expressDemoApp%3Afea
ture1%3AexpressDemo
10s » expressDemo » Success
```
5.访问生成的 url (https://service-xxxxxx-123456789.gz.apigw.tencentcs.com/release/feature),效果如下:

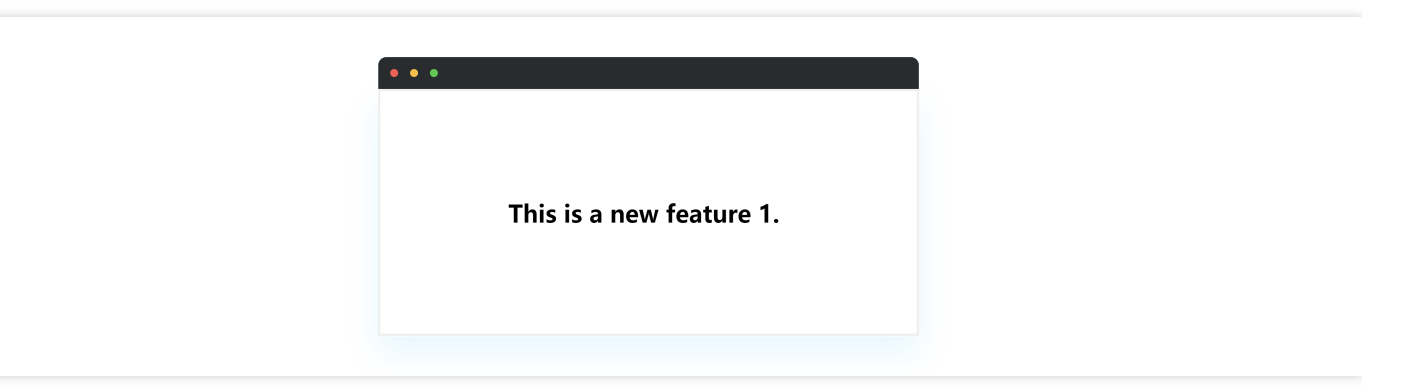

至此, Tom 开发功能完成并自测通过。

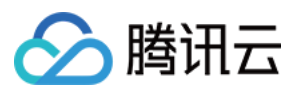

假设同时, Jorge 同时也完成自己的特性开发, 并自测通过。在本示例中, 为新增一个 feature.html, 里面写文 案"This is a new feature 2."。

#### 联调

1、两人把各自 feature 分支的代码合并到 dev 分支。(可能会存在冲突需要人为解决)

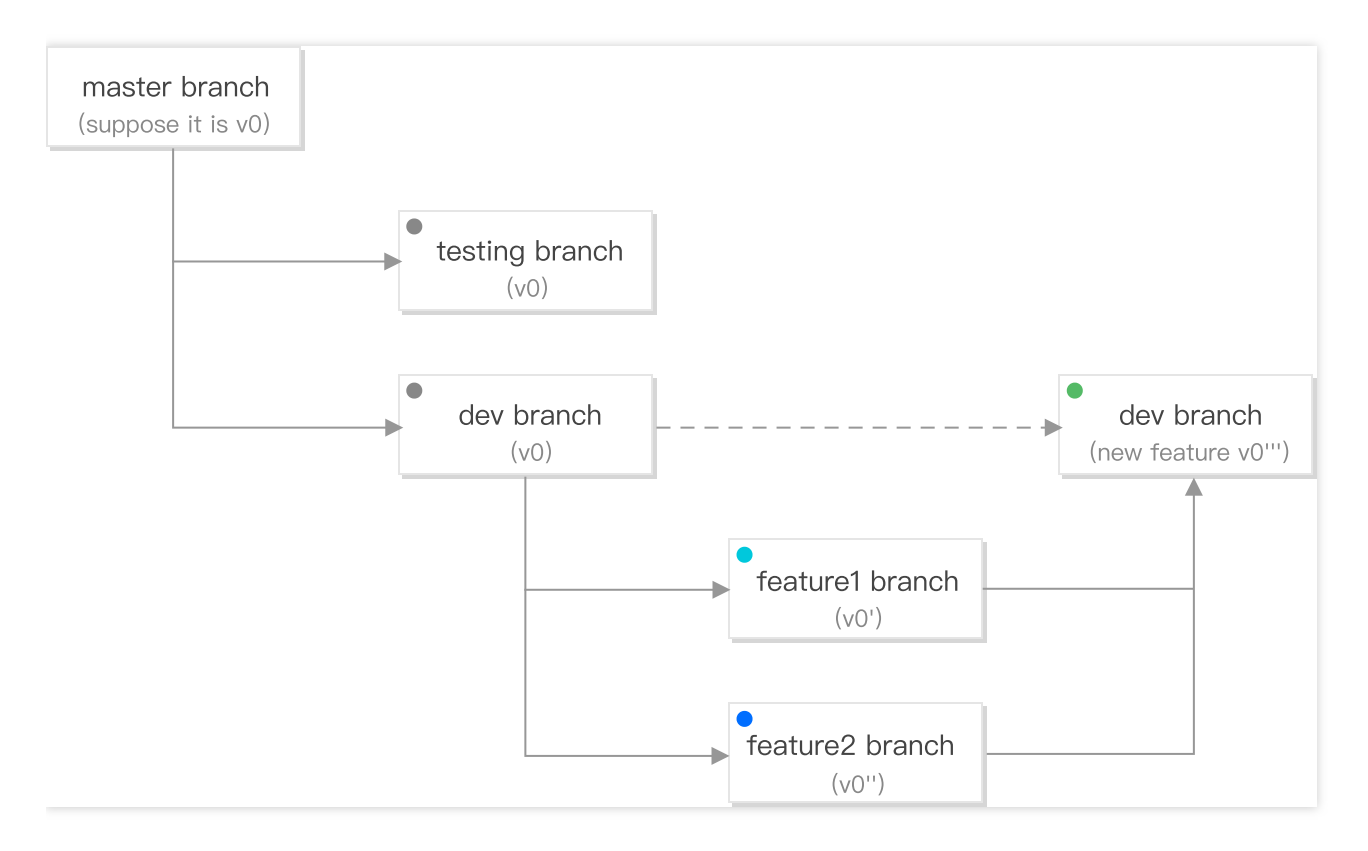

2、在dev进⾏联调。联调环境中的.env配置如下

```
TENCENT_SECRET_ID=xxxxxxxxxx
TENCENT_SECRET_KEY=xxxxxxxx
STAGE=dev
```
3、执行 sls deploy 联调部署后, 访问 url (https://service-xxxxxx-

123456789.gz.apigw.tencentcs.com/release/feature),效果如下:

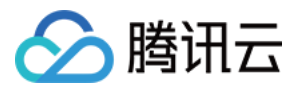

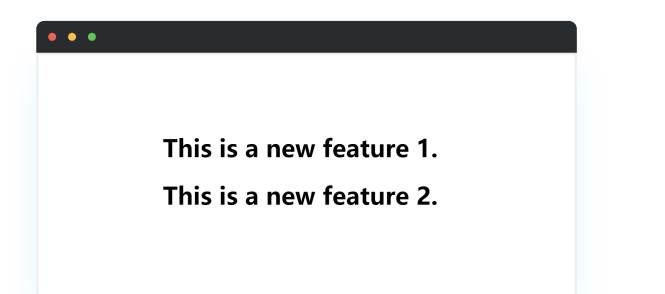

⾄此联调完成,整个功能已经开发完毕。

## 测试

1. 把联调通过的 dev 分支合并到 testing 代码, 进入测试。

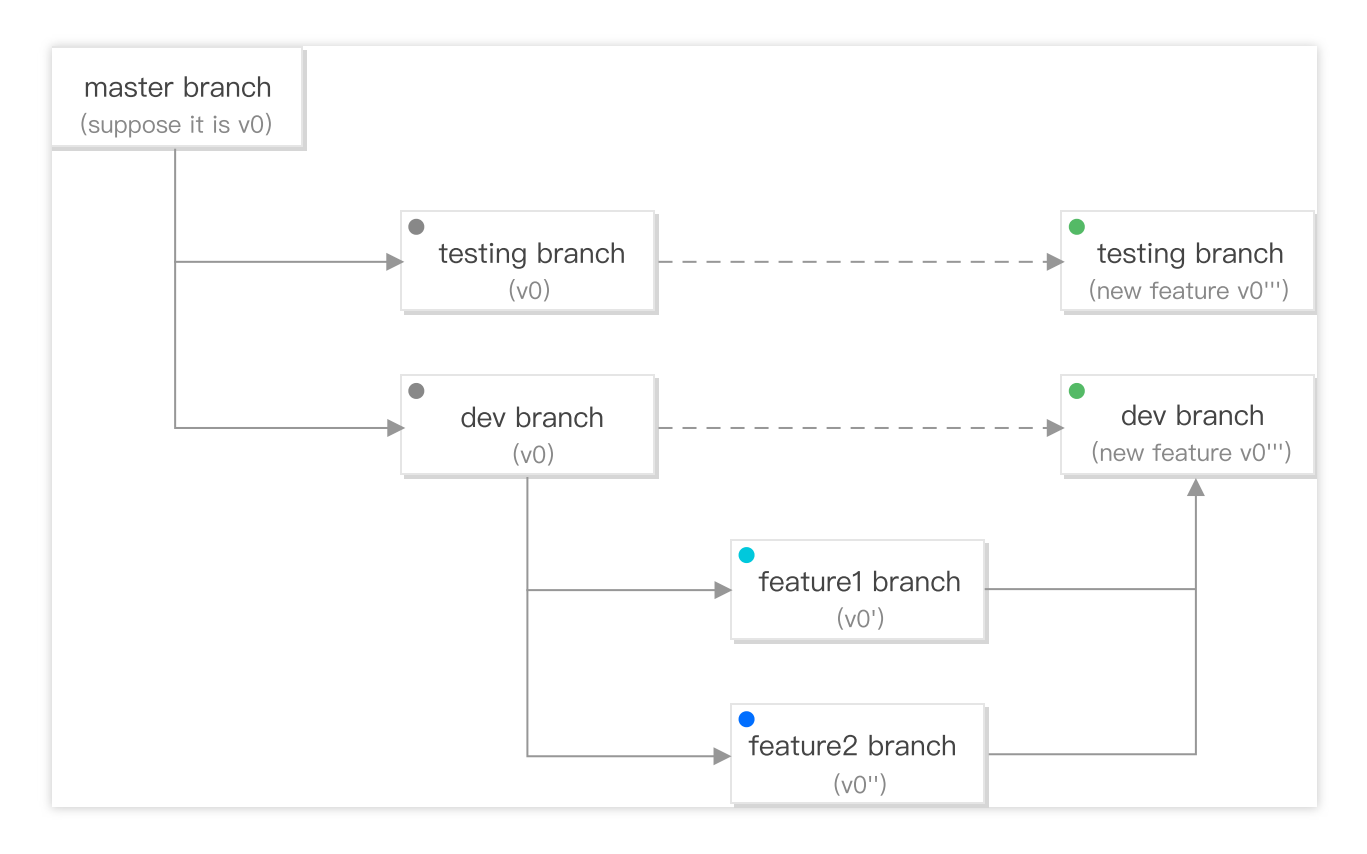

2. 测试环境中的 .env 配置如下:

```
TENCENT_SECRET_ID=xxxxxxxxxx
TENCENT_SECRET_KEY=xxxxxxxx
STAGE=testing
```
3. 执行 sls deploy 部署成功后, 测试人员开始进行相关测试, 直至功能稳定通过。

## 发布上线

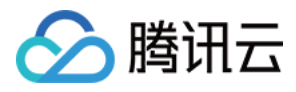

## 测试通过后,将测试代码合并到 master 分支, 准备发布上线。

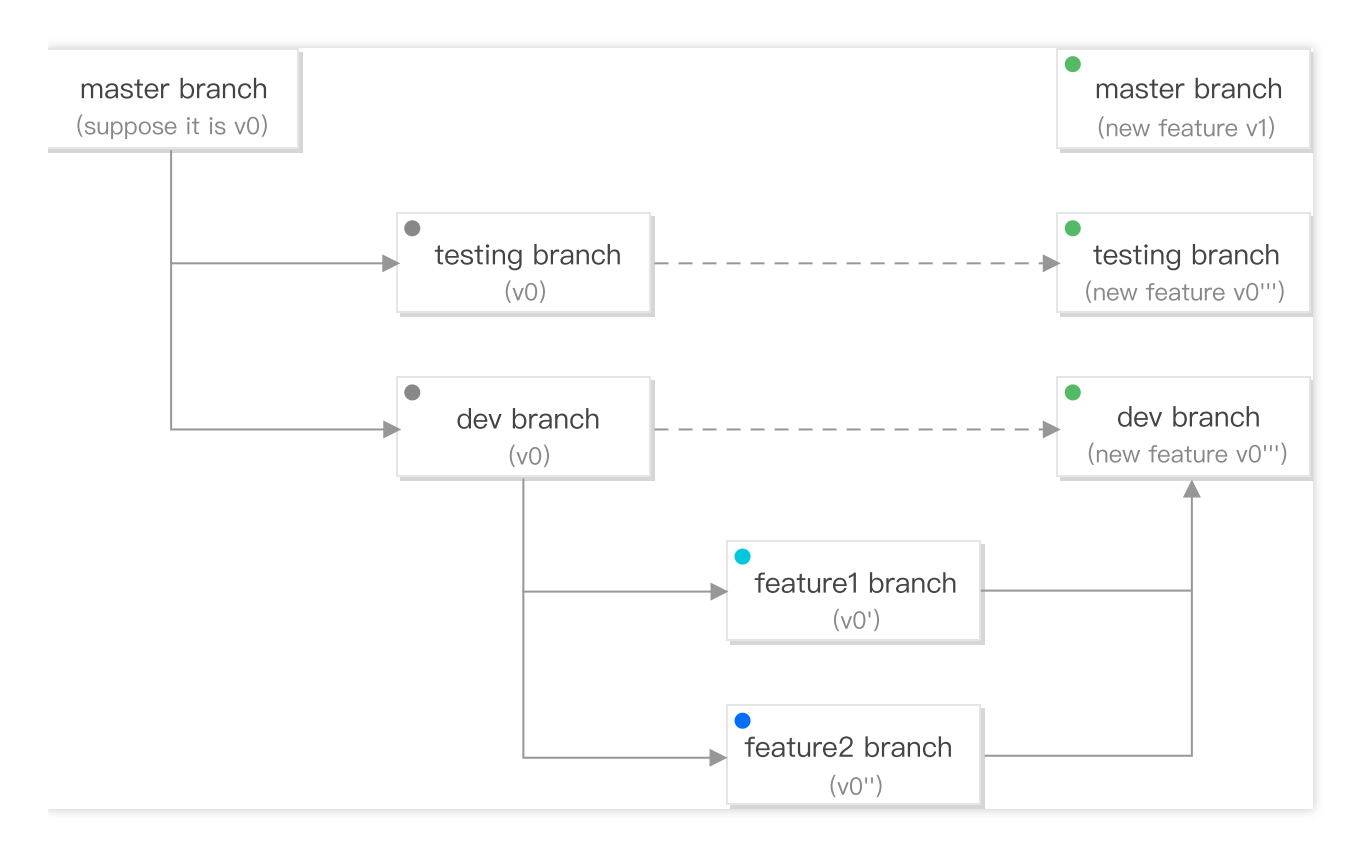

设置⽣产环境中的 .env 为:

```
TENCENT_SECRET_ID=xxxxxxxxxx
TENCENT_SECRET_KEY=xxxxxxxx
STAGE=prod
```
执行部署命令:

#### sls deploy

至此, 我们完成了一个 severless-express 项目的开发和上线发布。

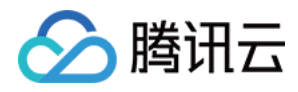

# <span id="page-10-0"></span>灰度发布

最近更新时间:2020-12-02 16:17:49

# 操作场景

在业务进行版本更新及切换时,为了保证线上业务稳定,建议采取灰度发布的方式。本文以已部署的 express 项目为 例,为您介绍两种灰度发布的操作步骤。

# 前提条件

已完成 [开发项⽬](https://www.tencentcloud.com/document/product/1040/38253)。

## 操作步骤

1. 设置⽣产环境中的 .env:

```
TENCENT_SECRET_ID=xxxxxxxxxx
TENCENT_SECRET_KEY=xxxxxxxx
STAGE=prod
```
2. 部署到线上环境 \$latest, 并切换10%的流量在 \$latest 版本 (90%的流量在最后一次发布的云函数版本N上):

sls **deploy** --inputs traffic=0.1

3. 对 \$latest 版本进行监控与观察, 等版本稳定之后把流量100%切到该版本上:

sls **deploy** --inputs traffic=1.0

4. 流量全部切换成功后, 对于一个稳定版本, 我们需要对它进行标记, 以免后续发布新功能时, 如果遇到线上问 题, 方便快速回退版本。部署并发布函数版本 N+1, 切换所有流量到版本 N+1:

sls deploy --inputs publish=true traffic=0

#### 说明:

云函数组件支持了自定义别名的灰度发布,可以在任意两个函数版本间进行流量规则配置,详细说明请参 考[Serverless](https://www.tencentcloud.com/document/product/1040/37698) 灰度发布。

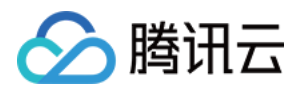

# <span id="page-11-0"></span>⾃动化部署

最近更新时间:2022-06-13 15:10:22

# 操作场景

在 Serverless 应用开发中, 我们需要手动执行部署命令将开发项目部署到云端。通过引入一些 CI 能力进行 Serverless 应用的自动化部署。

# 基于 GitHub 的自动化部署

## 前提条件

- 已创建 Serverless 应用项目。参考 开发项目 创建您的 Serverless 项目并创建各个环境与分支。
- 已托管您的 Serverless 项目到 Github。

### 操作步骤

在开发测试阶段,为了方便开发、测试和调试,希望代码每次提交后进行自动化部署。操作如下:

1. 选取一个您需要执行自动化部署的分支 (本示例选择 dev 分支)。

2. 在该分支下创建您的 action。

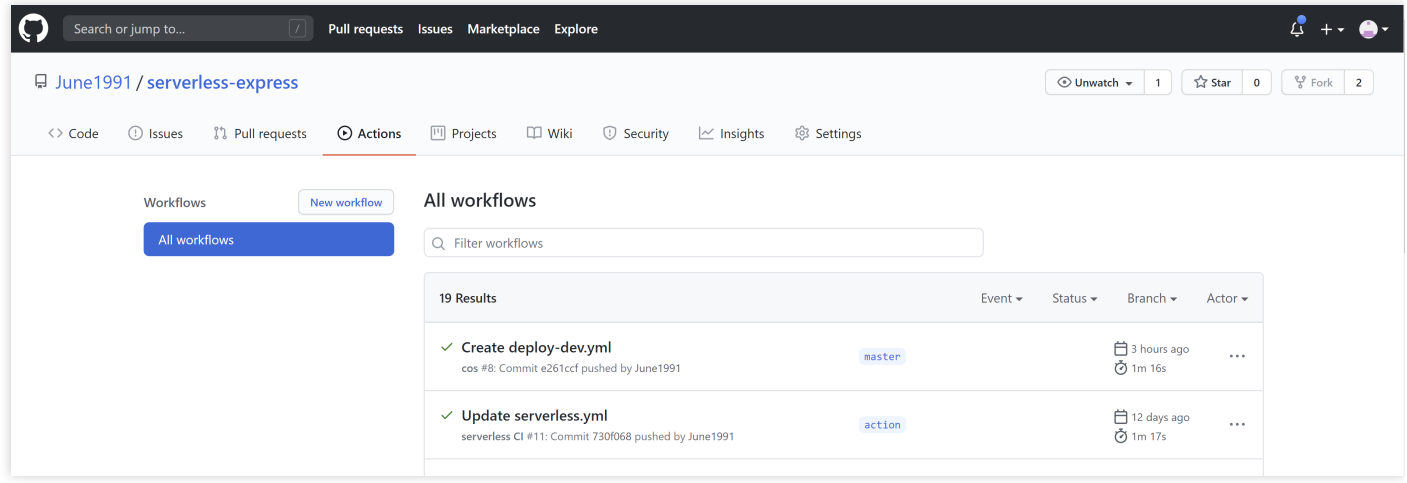

注意:

GitHub 规定如果事件发生在特定仓库分支上, 则工作流程文件必须存在于该分支的仓库中 。

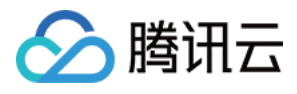

#### 3. 配置腾讯云密钥。

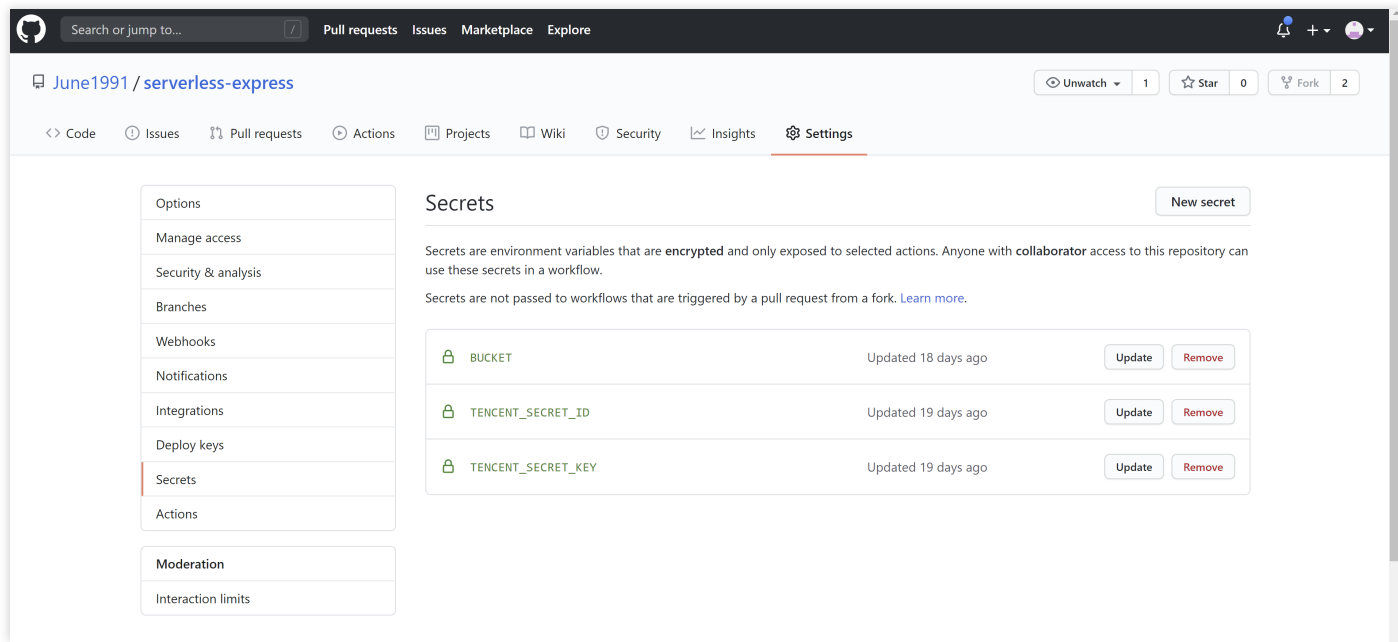

#### 4. 配置 action 部署步骤。

```
# 当代码推动到 dev 分⽀时,执⾏当前⼯作流程
# 更多配置信息: https://docs.github.com/cn/actions/getting-started-with-github-ac
tions
name: deploy serverless
on: #监听的事件和分支配置
push:
branches:
- dev
jobs:
test: #配置单元测试
name: test
runs-on: ubuntu-latest
steps:
- name: unit test
run: ''
deploy:
name: deploy serverless
runs-on: ubuntu-latest
needs: [test]
steps:
- name: clone local repository
uses: actions/checkout@v2
- name: install serverless
run: npm install -g serverless
- name: install dependency
run: npm install
```
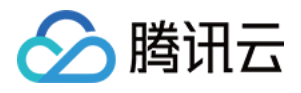

```
- name: build
run: npm build
- name: deploy serverless
run: sls deploy --debug
env: # 环境变量
STAGE: dev #您的部署环境
SERVERLESS_PLATFORM_VENDOR: tencent #serverless 境外默认为 aws,配置为腾讯
TENCENT_SECRET_ID: ${{ secrets.TENCENT_SECRET_ID }} #您的腾讯云账号 sercret ID
TENCENT_SECRET_KEY: ${{ secrets.TENCENT_SECRET_KEY }} #您的腾讯云账号 sercret key
```
完成上述配置后, 开发者每次提交代码到 dev 分支时, 就会自动部署。

# 基于 Coding 的自动化部署

## 前提条件

- 已开通 Coding 账号。腾讯云用户可以通过 [CODING](https://console.tencentcloud.com/coding) DevOps 快速开通。
- 已创建 Serverless 应用项目。如果您未创建 Serverless 应用项目, 请参考 开发项目 创建您的 Serverless 项目并 创建各个环境与分⽀。
- 已托管您的 Serverless 项⽬到 Coding/Github/Gitlab/码云。

#### 操作场景

在开发测试阶段,为了方便开发、测试和调试,希望代码每次提交后进行自动化部署。操作如下:

- 1. 创建您的 Coding Devops 项⽬。
- 2. 创建一个构建计划,选择自定义构建过程。
- 3. 配置构建计划。

i. 基础信息配置。本例中配置 Github 仓库:June1991/express-demo。

ii. 触发规则配置。本例中配置代码推送到 dev 分支时触发构建。

iii. 环境变量配置。本例中配置 STAGE 变量为部署环境 dev, TENCENT\_CLOUD\_API\_CRED 为腾讯云账号密钥 (密钥配置路径:左下⾓项⽬设置 > 开发者选项 > 凭据管理 > 录⼊凭据 > 腾讯云 API 密钥)。

iv. 流程配置。

```
pipeline {
agent any
```
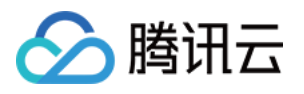

```
stages {
stage('检出') {
steps {
checkout([$class: 'GitSCM', branches: [[name: env.GIT_BUILD_REF]],
userRemoteConfigs: [[url: env.GIT_REPO_URL, credentialsId: env.CREDENTIALS_I
D]]])
}
}
stage('安装依赖') {
steps {
echo '安装依赖中...'
sh 'npm i -g serverless'
sh 'npm install'
echo '安装依赖完成.'
}
}
stage('部署') {
steps {
echo '部署中...'
withCredentials([
cloudApi(
credentialsId: "${env.TENCENT_CLOUD_API_CRED}",
secretIdVariable: 'TENCENT SECRET ID',
secretKeyVariable: 'TENCENT_SECRET_KEY'
),
]) {
// ⽣成凭据⽂件
sh 'echo "TENCENT_SECRET_ID=${TENCENT_SECRET_ID}\nTENCENT_SECRET_KEY=${TENCEN
T_SECRET_KEY}" > .env'
// 部署
sh 'sls deploy --debug'
// 移除凭据
sh 'rm .env'
}
echo '部署完成'
}
}
}
}
```
完成以上配置后, 开发者每次提交代码到 dev 分支时, 就会自动部署。

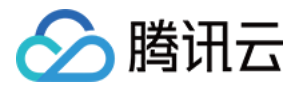

# <span id="page-15-0"></span>部署 Hexo 博客

最近更新时间:2021-03-29 15:51:16

# 操作场景

该任务指导您通过 Serverless Website 组件, 快速构建一个 Serverless Hexo 站点。

# 前提条件

- 已安装 [Node.js](https://nodejs.org/en/)(**2020**年**9**⽉**1**⽇起,**Serverless** 组件不再⽀持 **Node.js10.0** 以下版本,请注意升级)
- 已安装 [Git](https://git-scm.com/)

如您未安装上述应用程序,可以参考 Hexo [安装说明](https://hexo.io/zh-cn/docs/)。

## 操作步骤

## **1.** 安装

通过 npm 安装 Serverless Framework:

```
$ npm install -g serverless
```
通过 npm 安装 Hexo:

```
$ npm install -g hexo-cli
```
安装 Hexo 完成后, 请执行下列命令, Hexo 将会在指定文件夹中新建所需要的文件。

```
$ hexo init hexo # ⽣成 Hexo ⽬录
$ cd hexo
$ npm install
```
新建完成后, 指定文件夹的目录如下:

```
.
├── _config.yml
 — package.json
  ├── scaffolds
```
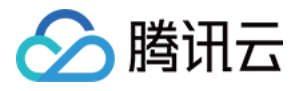

```
├── source
\| \| \sqrt{ drafts
| └── _posts
└── themes
```
安装完成后,可以通过 hexo g 命令生成静态页面:

\$ hexo g # **generate**

#### 说明:

如果希望在本地查看效果,也可以运行下列命令,通过浏览器访问 localhost:4000 查看页面效果。

\$ hexo s *# server*

## **2.** 配置

```
在 hexo ⽬录下,创建 serverless.yml ⽂件:
```
\$ touch serverless.yml

在 serverless.yml 文件中进行如下配置:

```
# serverless.yml
component: website # (必填) 引⽤ component 的名称,当前⽤到的是 tencent-website 组件
name: hexodemo # (必填) 该 website 组件创建的实例名称
app: websiteApp # (可选) 该 website 应用名称
stage: dev # (可选) ⽤于区分环境信息,默认值是 dev
inputs:
src:
src: ./public # Upload static files generated by HEXO
index: index.html
# dist: ./dist
# hook: npm run build
# websitePath: ./
region: ap-guangzhou
bucketName: my-bucket
protocol: https
```
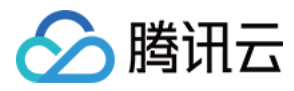

配置完成后, 文件目录如下:

```
.
├── .serverless
 └── hexo
├── public
 ├── ...
├── serverless.yml
 ├── ...
  └── source
```
#### **3.** 部署

通过 sls deploy 命令进行部署, 并可以添加 --debug 参数查看部署过程中的信息。

```
$ sls deploy
serverless \frac{1}{2} framework
Action: "deploy" - Stage: "dev" - App: "websiteApp" - Instance: "hexodemo"
region: ap-guangzhou
website: https://my-bucket-1258834142.cos-website.ap-guangzhou.myqcloud.com
```
25s › hexodemo › Success

访问命令行输出的 Website URL, 即可查看您的 Serverless Hexo 站点。

## 注意:

如果希望更新 Hexo 站点中的文章, 需要在本地重新运行 hexo g 进行生成静态页面, 再运 行 serverless 更新到页面。

#### **4.** 移除

通过以下命令移除 Hexo 网站:

```
$ sls remove --debug
DEBUG ─ Flushing template state and removing all components.
DEBUG ─ Starting Website Removal.
DEBUG ─ Removing Website bucket.
DEBUG ─ Removing files from the "my-bucket-1250000000" bucket.
DEBUG ─ Removing "my-bucket-1250000000" bucket from the "ap-guangzhou" region.
```
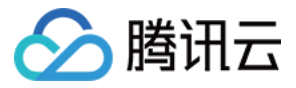

```
DEBUG - "my-bucket-1250000000" bucket was successfully removed from the "ap-guang
zhou" region.
DEBUG ─ Finished Website Removal.
```

```
6s » myWebsite » done
```
## 账号配置(可选)

当前默认支持 CLI 扫描二维码登录,如您希望配置持久的环境变量/密钥信息,也可以本地创建 .env 文件:

```
$ touch .env # 腾讯云的配置信息
```
在 .env 文件中配置腾讯云的 SecretId 和 SecretKey 信息并保存:

```
# .env
TENCENT_SECRET_ID=123
TENCENT_SECRET_KEY=123
```
说明:

- 如果没有腾讯云账号,请先 [注册新账号](https://www.tencentcloud.com/register)。
- 如果已有腾讯云账号,可以在 API [密钥管理](https://console.tencentcloud.com/cam/capi) 中获取 SecretId 和 SecretKey。

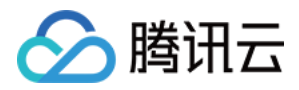

# <span id="page-19-0"></span>部署 Vue + Express + PostgreSQL 全栈网站

最近更新时间:2022-06-13 15:10:22

# 操作场景

该模板可以快速部署一个基于 Vue + Express + PostgreSQL 的全栈 Serverless 应用。主要包含以下组件:

- Serverless RESTful API: 通过**云函数和 API 网关**构建的 Express 框架实现 RESTful API。
- Serverless 静态网站: 前端通过托管 Vue.js 静态页面到 COS 对象存储中。
- PostgreSQL Serverless:通过创建 **PostgreSQL DB** 为全栈⽹站提供数据库服务。
- VPC: 通过创建 VPC 和 子网, 提供 SCF 云函数和数据库的网络打通和使用。

# 前提条件

- 已安装 [Node.js](https://nodejs.org/en/)(**2020**年**9**⽉**1**⽇起,**Serverless** 组件不再⽀持 **Node.js10.0** 以下版本,请注意升级)
- 账号已经配置 QcloudPostgreSQLFullAccess 策略, 配置方法详见 [账号和权限配置](https://www.tencentcloud.com/document/product/1040/36793)

## 操作步骤

## 安装

通过 npm 全局安装 Serverless [Framework](https://github.com/serverless/serverless):

npm install -g serverless

如果之前您已经安装过 Serverless Framework, 可以通过下列命令升级到最新版:

```
npm update -g serverless
```
安装完毕后, 通过运行 serverless -v 命令, 查看 Serverless Framework 的版本信息, 确保版本信息不低于以下版 本。返回结果如下所示:

```
$ serverless –v
Framework Core: 1.74.1 (standalone)
Plugin: 3.6.14
SDK: 2.3.1
Components: 2.31.6
```
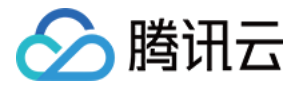

### 配置

1. 新建一个本地文件夹, 使用 serverless init 命令, 下载相关 template。

```
serverless init fullstack
```
2. 在项目根目录下新建 .env 文件, 并在其中配置对应的腾讯云 SecretId、SecretKey、地域和可用区信息。

```
# .env
TENCENT_SECRET_ID=xxx // 您账号的 SecretId
TENCENT_SECRET_KEY=xxx // 您账号的 SecretKey
# 地域可⽤区配置
REGION=ap-guangzhou //资源部署区,该项目中指云函数与静态页面部署区
ZONE=ap-guangzhou-2 //资源部署可用区, 该项目中指 DB 部署所在的可用区
```
说明:

- 如果没有腾讯云账号,请先 [注册新账号](https://www.tencentcloud.com/en/account/register)。
- o 如果已有腾讯云账号,请保证您的账号已经授权了 AdministratorAccess 权限。 您可以在 API [密钥管理](https://console.tencentcloud.com/cam/capi) 中获取 SecretId 和 SecretKey。
- ZONE ⽬前只⽀持 ap-beijing-3 、ap-guangzhou-2、ap-shanghai-2。

3. 通过执⾏以下命令,安装所需依赖:

npm run bootstrap

### 部署

```
1. 执行 sls deploy --all 命令进行部署。返回信息如下所示:
```

```
$ sls deploy --all
serverless > framework
serverlessVpc:
region: ap-guangzhou
zone: ap-guangzhou-2
vpcId: vpc-xxx
```
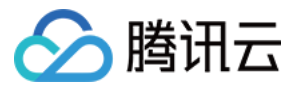

```
vpcName: serverless
subnetId: subnet-xxx
subnetName: serverless
fullstackDB:
region: ap-guangzhou
zone: ap-guangzhou-2
vpcConfig:
subnetId: subnet-100000
vpcId: vpc-1000000
dBInstanceName: fullstackDB
dBInstanceId: postgres-100000
private:
connectionString: postgresql://tencentdb_100000xxxxxxxxxxxxxxx(172.16.250.15:543
2/tencentdb_1000000
host: 172.16.250.15
port: 5432
user: tencentdb_100000
password: xxxxxxxx
dbname: tencentdb_100000
fullstack-api:
region: ap-guangzhou
apigw:
serviceId: service-100000
subDomain: service-100000-123456789.gz.apigw.tencentcs.com
environment: release
url: https://service-100000-123456789.gz.apigw.tencentcs.com/release/
scf:
functionName: fullstack-api
runtime: Nodejs10.15
namespace: default
fullstack-frontend:
website: https://fullstack-serverless-db-123456789.cos-website.ap-guangzhou.my
qcloud.com
50s › tencent-fullstack › Success
```
部署成功后,您可以使用浏览器访问项目产生的 website 链接,即可看到生成的网站。

说明:

本项目云函数因 VPC, 导致无法直接访问外网, 如需访问外网请参考 云函数网络配置。

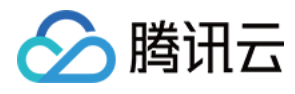

2. 执行 sls remove --all , 可移除项目。返回信息如下所示:

```
$ sls remove --all
serverless \frac{1}{2} framework
38s › tencent-fullstack › Success
```
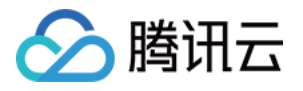

# <span id="page-23-0"></span>部署互动直播间语音识别服务

最近更新时间:2023-05-05 14:56:19

## 使用场景

你画我猜:可以实时拉取房间内某个用户的音频进行实时识别,转换成文本之后回调给客户的业务服务器,进行业 务逻辑判断

语音审核: 和业务关联比较多的语音审核, 可以采取该接口将数据流投递到语音识别接口进行语音识别, 然后进行 关键词过滤。

实**时字幕**: 可以通过该接口实时识别房间音频数据, 形成文本, 在前端做呈现。

## 架构原理

具体流程如下图所示:

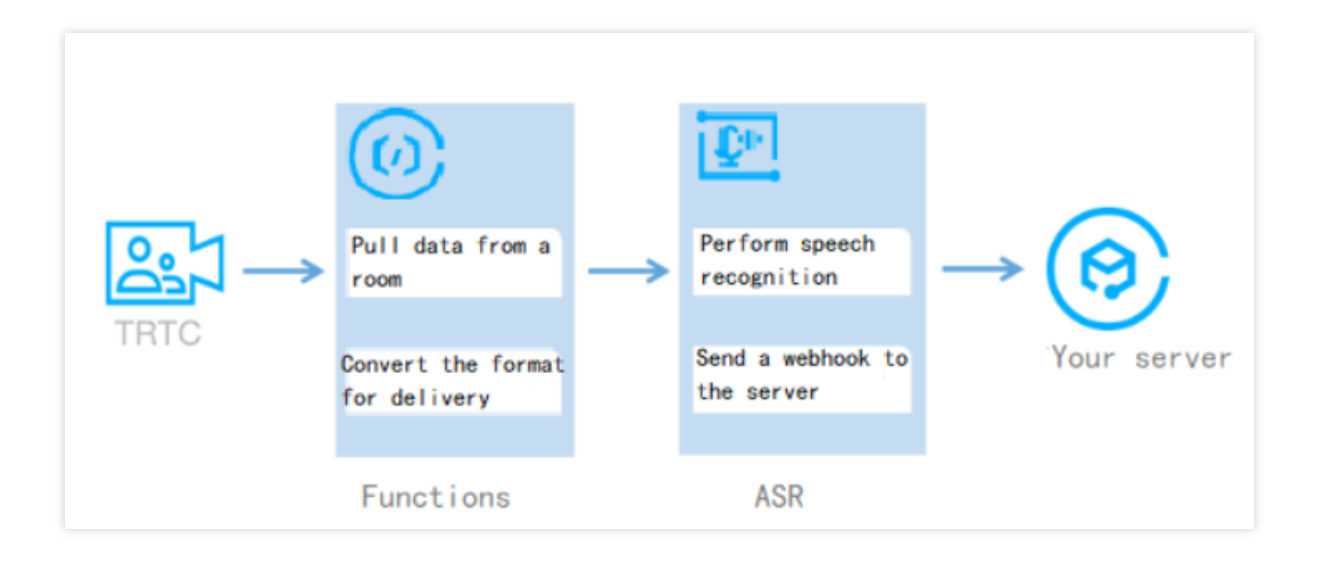

## 应用优势

实时返回:可以将 trtc 房间的语音数据实时识别返回, 快速高效。 流程简单:深度融合 trtc 和 asr, 数据流完全打通, 不需要复杂接入流程。

使用灵活: 数据返回给业务服务器之后, 可以和业务逻辑实时关联。

### 注意事项

一般情况下,语音识别的处理时间较长是由于部署函数时开启了 异步执行。 目前识别的结果将下发至业务服务器。暂不支持 websocket 的形式, 无法下发至客户端。 默认的鉴权形式是 应用鉴权, 测试时可更改为 无鉴权。

### 使⽤流程

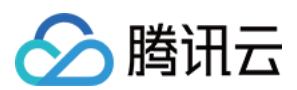

#### **1.** 开通服务

您需要开启腾讯云语音识别服务, 操作详情见 开通语音识别服务。

#### **2.** 部署函数服务

- 1. 登录 Serverless 应用控制台。
- 2. 单击新建应用, 进入"新建应用"页面。
- 3. 选择直播房间实时语音识别服务,并进行基础配置。

应用名:自定义名称。

地域:根据实际情况进行选择。

密钥信息:您可在 API[密钥管理](https://console.tencentcloud.com/cam/capi) 中查看腾讯云账号密钥信息。

4. 单击完成即可。

5. 单击云函数 > 函数名称进入函数详情页, 在"触发管理"中获取访问路径。

3. 语音识别启动接口

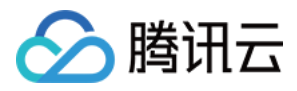

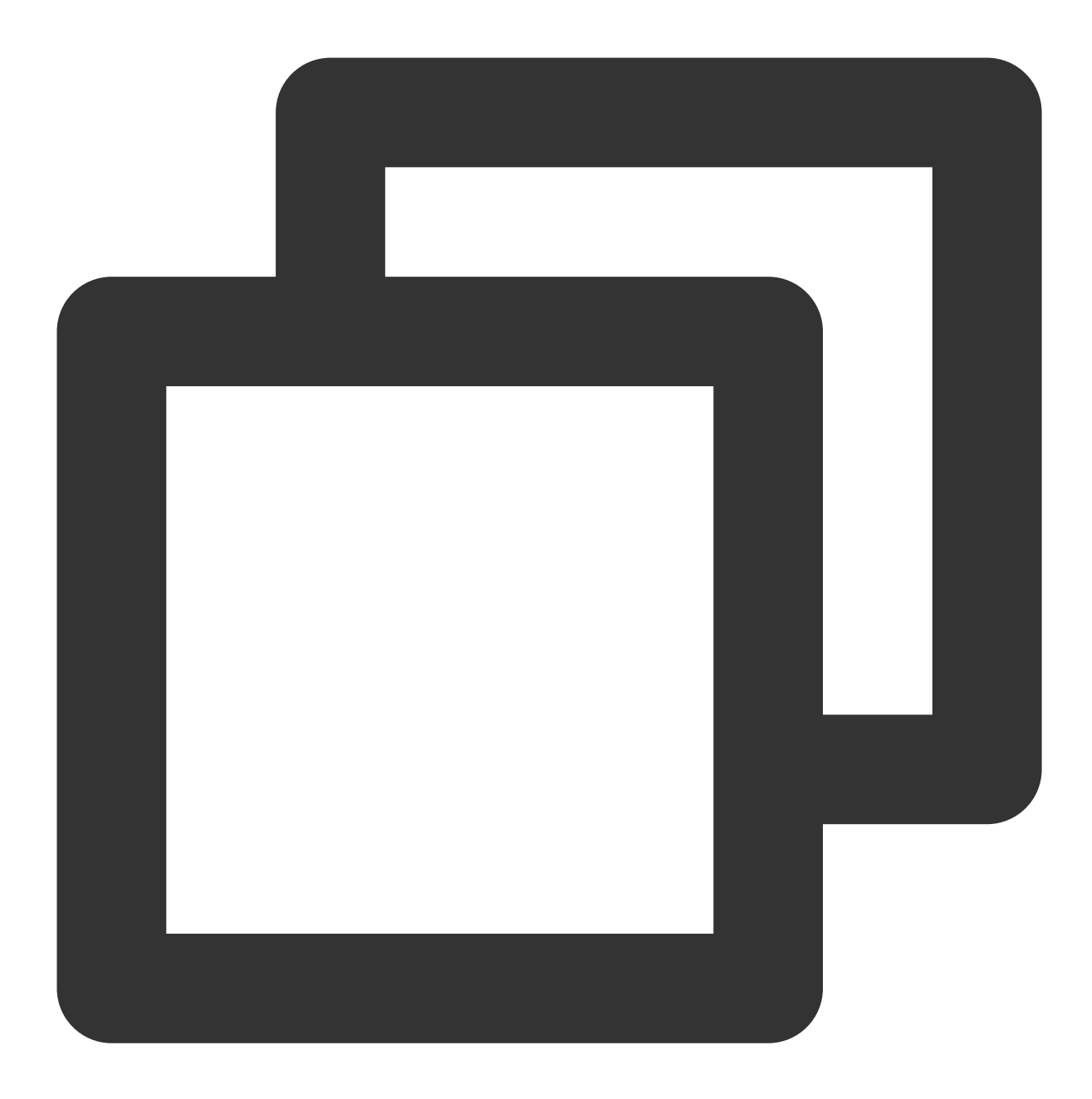

```
proto: HTTPS
Method: POST
URL: https://service-xxx-xxxx.sh.apigw.tencentcs.com/release/asr_speech
```
请求参数:

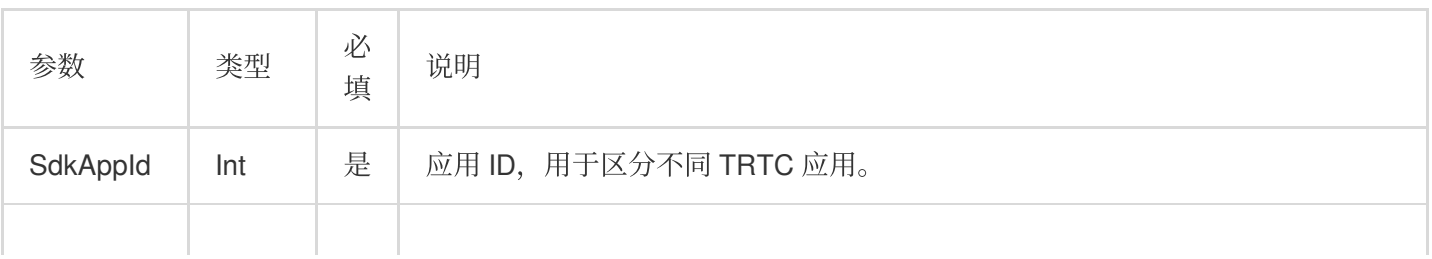

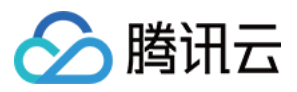

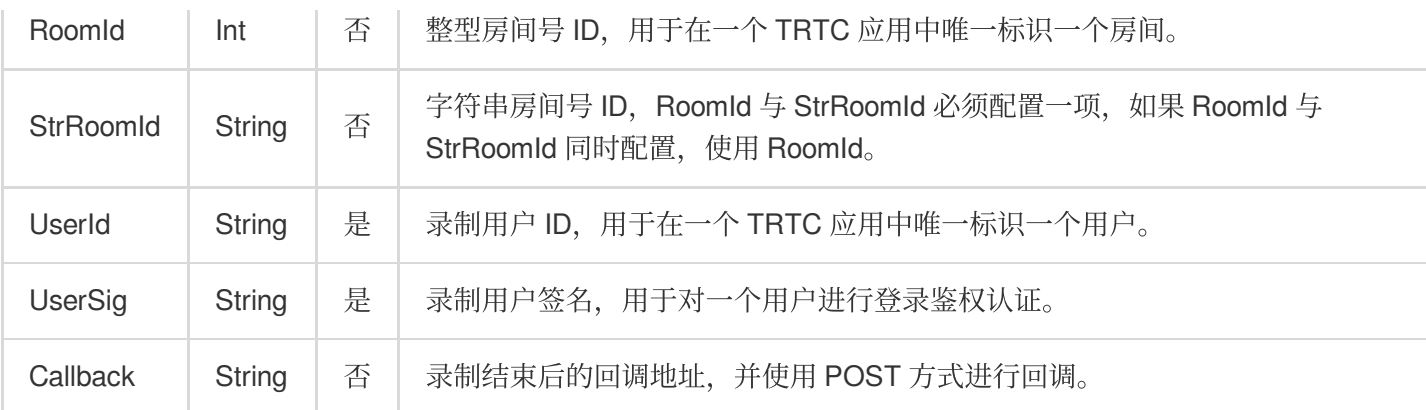

请求示例:

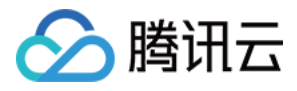

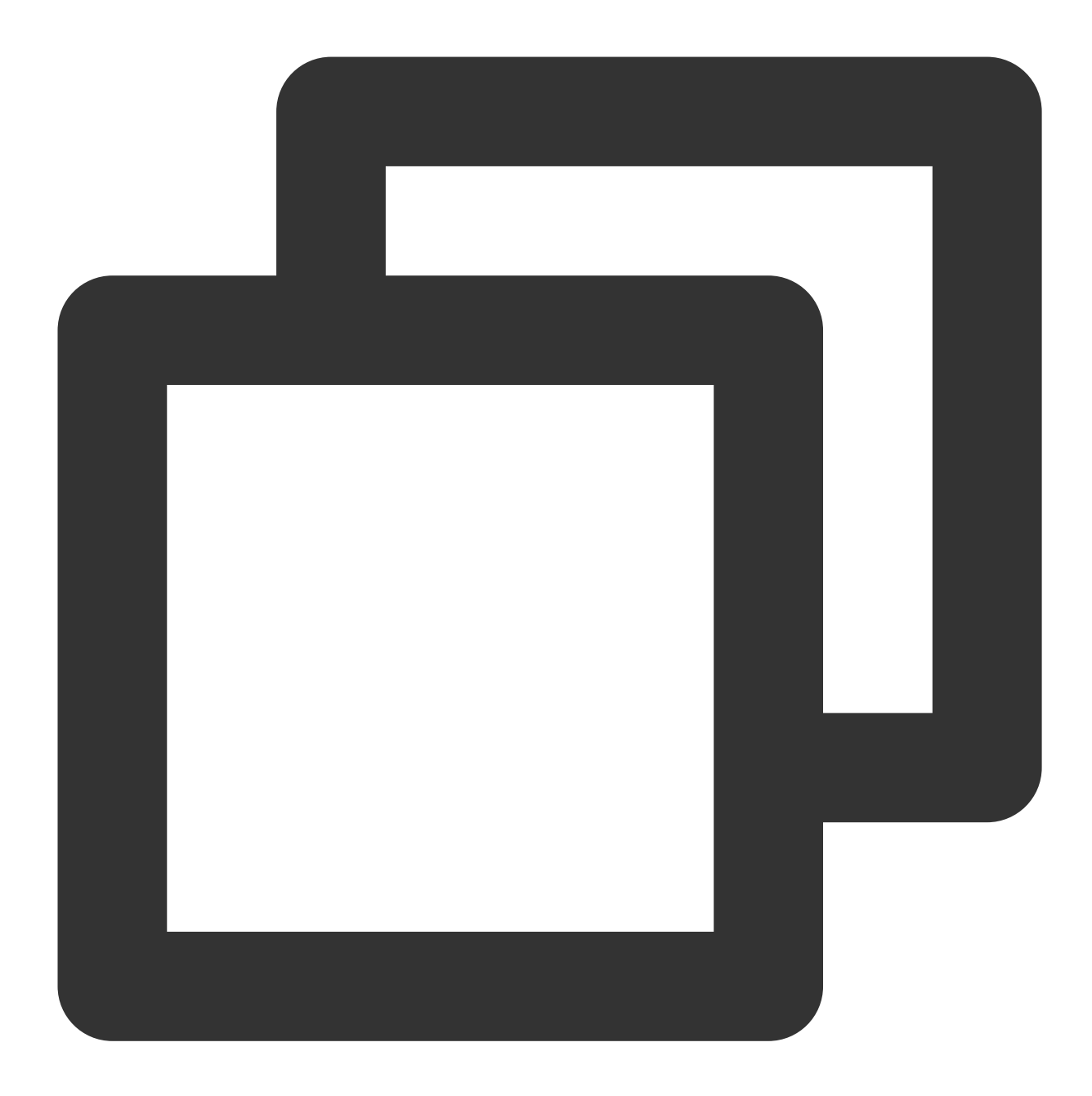

```
{
    "SdkAppId": 1400000000,
    "RoomId": 43474,
    "UserId": "user_55952145",
    "UserSig": "eJwtzNEKgkAUBNBxxxxxxx",
    "Callback": "https:xxxxxxxx.com/post/xxx"
}
```
## 识别结果回调接口

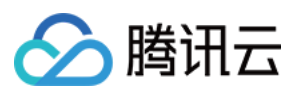

#### 回调参数说明:

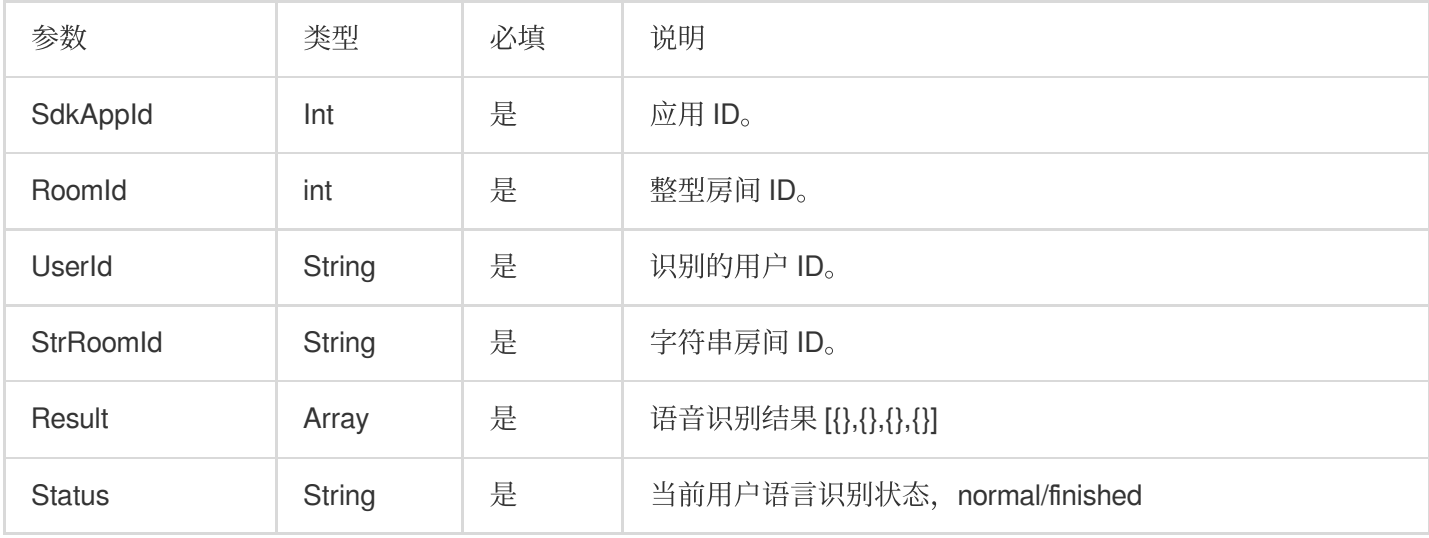

## Result 为数组类型,元素封装为 JSON 对象,封装格式如下:

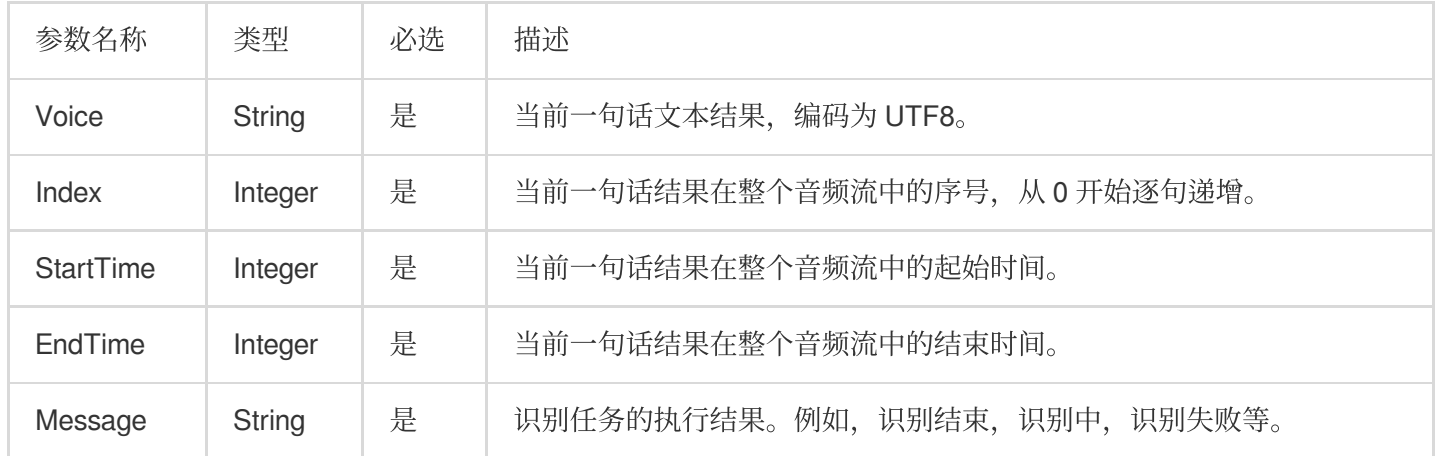

结果示例:

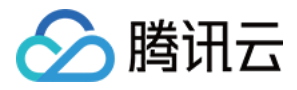

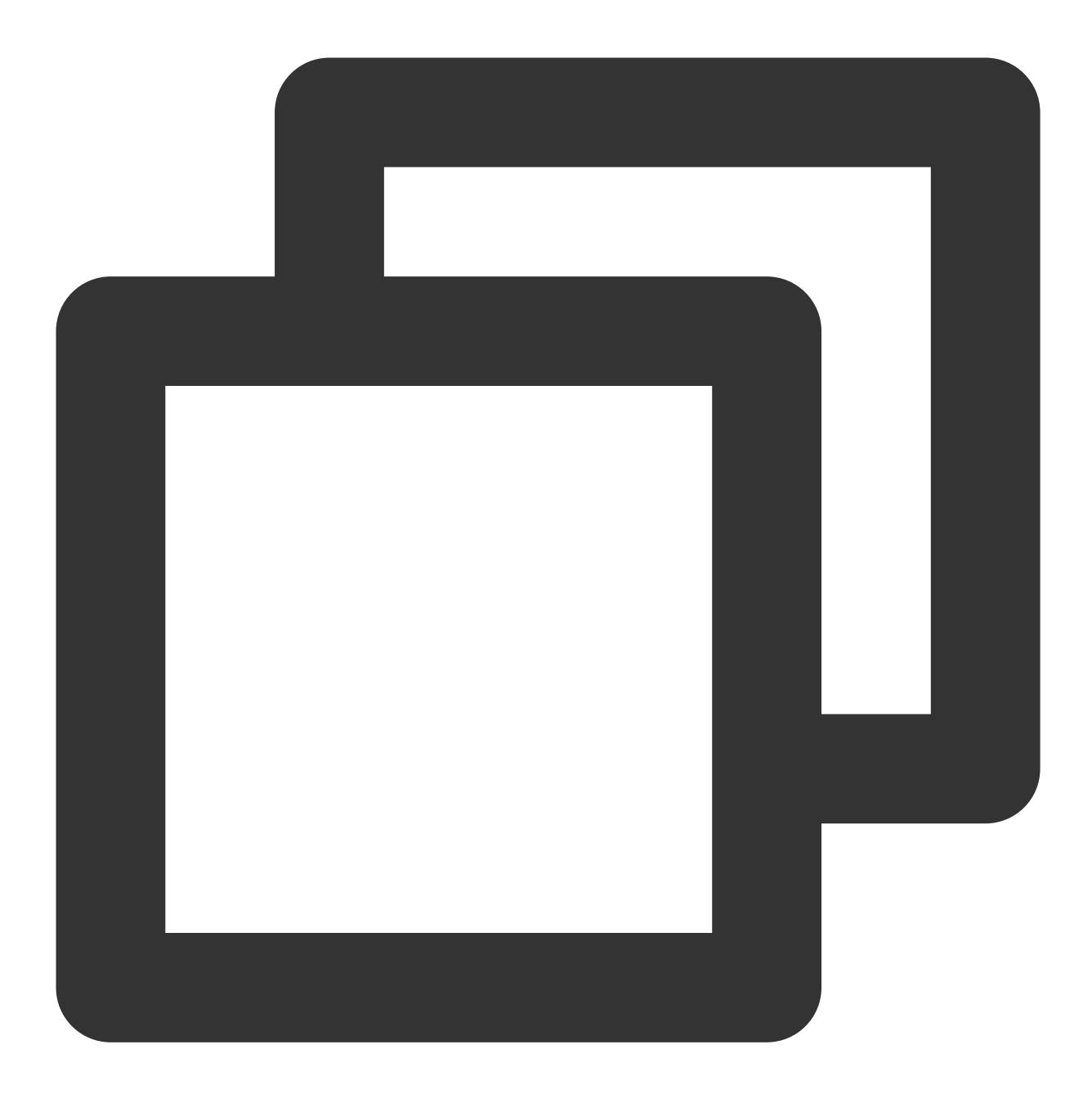

```
{
```

```
"RequestID": "95941e2c85898384a95b81c2a5******",
"SdkAppId": 1400000000,
"RoomId": 43474,
"UserId": "user_55952145",
"Status": "recognizing/finished",
"Result": [{
   "Voice": "实时语音识别",
   "Index": 0,
    "StartTime": 0,
    "EndTime": 1024,
```
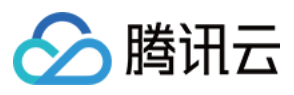

"Message": "success" }] }

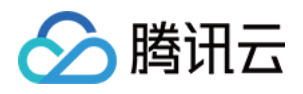

# <span id="page-31-0"></span>部署静态网站

最近更新时间:2021-07-13 17:08:06

# 操作场景

**腾讯云 Website 静态网站组件**通过使用 Tencent Serverless [Framework](https://github.com/serverless/components/tree/cloud), 基于云上 Serverless 服务 (如对象存储 等), 实现"0"配置, 便捷开发, 极速部署您的静态网站, Website 静态网站组件支持丰富的配置扩展, 如自定义域 名和 CDN 加速等。提供了目前最易用、低成本并且弹性伸缩的静态站点开发和托管能力。

特性介绍:

- 按需付费: 按照请求的使用量进行收费, 没有请求时无需付费。
- **"0"**配置:只需要关⼼项⽬代码,之后部署即可,Serverless Framework 会搞定所有配置。
- 极速部署: 仅需几秒, 部署您的静态网站。
- 实时日志:通过实时日志的输出查看业务状态, 便于直接在云端开发应用。
- 便捷协作:通过云端的状态信息和部署日志, 方便的进行多人协作开发。
- CDN 加速, SSL证书配置和自定义域名: 支持配置CDN加速, 支持自定义域名及 HTTPS 访问。

## 操作步骤

#### **1.** 安装

通过 npm 安装最新版本的 Serverless Framework:

\$ npm **install** -g serverless

### **2.** 创建

创建并进⼊⼀个全新⽬录:

\$ mkdir tencent-website && cd tencent-website

通过如下命令和模板链接,快速创建一个静态网站托管应用:

```
$ serverless init website-demo
$ cd website-demo
```
下载完毕后,目录结构如下所示:

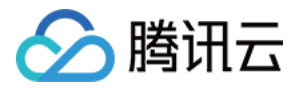

```
|- src
| └── index.html
└── serverless.yml
```
在 src 目录中既可以托管简单的 html 文件, 也可以托管完整的 React/Vue 的应用。

#### **3.** 部署

在 serverless.yml 文件下的目录中运行如下命令进行静态网站的部署。部署完毕后, 您可以在命令行的输出 中查看到您静态网站的 URL 地址,点击地址即可访问网站托管的链接。

\$ serverless deploy

如您的账号未 [登录](https://www.tencentcloud.com/login) 或 [注册](https://www.tencentcloud.com/register) 腾讯云, 您可以直接通过**微信**扫描命令行中的二维码进行授权登录和注册。

如果希望查看更多部署过程的信息,可以通过 sls deploy --debug 命令查看部署过程中的实时日志信 息, sls 是 serverless 命令的缩写。

#### **4.** 配置

静态网站组件支持"0"配置部署,也就是可以直接通过配置文件中的默认值进行部署。但您依然可以修改更多可选配 置来进一步开发该静态网站项目。

以下是静态网站 Website 组件的 serverless.yml 部分配置说明:

```
# serverless.yml
component: website # (必填) 引⽤ component 的名称,当前⽤到的是 tencent-website 组件
name: websitedemo # (必填) 该 website 组件创建的实例名称
app: websiteApp # (可选) 该 website 应用名称
stage: dev # (可选) ⽤于区分环境信息,默认值是 dev
inputs:
src:
src: ./src # 部署项⽬的⽬录路径
# dist: ./dist # build 完成后输出⽬录,如果配置 hook, 此参数必填
# hook: npm run build # hook 脚本
index: index.html
websitePath: ./
region: ap-guangzhou
bucketName: my-bucket
protocol: http
hosts:
- host: abc.com
https:
switch: on
http2: on
```
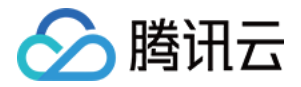

certInfo: certId: 'abc'

#### 查看 [全量配置及配置说明](https://github.com/serverless-components/tencent-website/blob/master/docs/configure.md) >>

当您根据该配置文件更新配置字段后,再次运行 serverless deploy 或者 serverless 就可以更新配置到 云端。

#### **5.** 开发调试

部署了静态网站应用后,可以通过开发调试能力对该项目进行二次开发,从而开发一个生产应用。在本地修改和更 新代码后,不需要每次都运⾏ serverless deploy 命令来反复部署。您可以直接通过 serverless dev 命令对本地代码的改动进行检测和自动上传。

```
可以通过在 serverless.yml 文件所在的目录下运行 serverless dev 命令开启开发调试能力。
```
serverless dev 同时支持实时输出云端日志, 每次部署完毕后, 对项目进行访问, 即可在命令行中实时输出调 ⽤⽇志,便于查看业务情况和排障。

#### **6.** 查看状态

在 serverless.yml 文件所在的目录下, 通过如下命令查看部署状态:

\$ serverless info

#### **7.** 移除

在 serverless.yml 文件所在的目录下, 通过以下命令移除部署的静态网站 Website 服务。移除后该组件会对应 删除云上部署时所创建的所有相关资源。

\$ serverless remove

和部署类似, 支持通过 sls remove --debug 命令查看移除过程中的实时日志信息 ( sls 是 serverless 命令的缩写)。

## 账号配置

当前默认支持 CLI 扫描二维码登录,如您希望配置持久的环境变量/密钥信息,也可以本地创建 .env 文件:

**\$** touch .env *#* 腾讯云的配置信息

在 .env 文件中配置腾讯云的 SecretId 和 SecretKey 信息并保存:

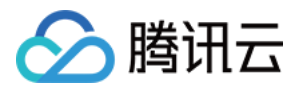

*# .env* TENCENT\_SECRET\_ID=123 TENCENT\_SECRET\_KEY=123

说明:

- 如果没有腾讯云账号,请先 [注册新账号](https://www.tencentcloud.com/register)。
- 如果已有腾讯云账号,可以在 API [密钥管理](https://console.tencentcloud.com/cam/capi)中获取 SecretId 和 SecretKey。

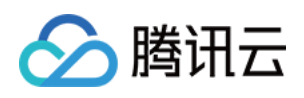

# <span id="page-35-1"></span><span id="page-35-0"></span>接⼊ Serverless DB 连接 PostgreSQL

最近更新时间:2021-03-30 10:02:51

# 操作场景

通过 Serverless [Framework](https://www.tencentcloud.com/document/product/1040/33163) 组件, 您可轻松完成 Serverless DB 的创建部署管理, 并通过 SDK 在云函数中轻松完成 数据库的连接访问,基于云上 Serverless 服务, 实现"0"配置, 极速部署, 便捷开发, 助力业务实现。

Serverless Framework ⽬前⽀持 **PostgreSQL** 与 **NoSQL** 两个类型数据库的部署连接,本⽂介绍如何使⽤云函数连 接 PostgreSQL。

# 前提条件

• 已安装 Serverless [Framework](https://www.tencentcloud.com/document/product/583/36263), 且不低于以下版本。如未安装, 请参考 安装 Serverless Framework 完成安装。

```
Framework Core: 1.67.3
Plugin: 3.6.6
SDK: 2.3.0
Components: 2.30.1
```
• 请确保当前使用账号已配置 QcloudPostgreSQLFullAccess 策略。配置方法请参见 [授权管理](https://www.tencentcloud.com/document/product/598/10602)。

# 操作步骤

本文以 Node.js 开发语言的函数为例, 介绍如何通过 Serverless Framework 组件编写创建函数, 并访问 PostgreSQL 数据库。配置流程如下:

- 1. 配置身份信息: 在本地配置腾讯云账户信息。
- 2. 配置私有网络: 通过Serverless [Framework](https://www.tencentcloud.com/zh/document/product/1040/36858) VPC 组件 创建 VPC 和 子网, 支持云函数和数据库的网络打通和使 用。
- 3. 配置 Serverless DB: 通过Serverless Framework [PostgreSQL](https://www.tencentcloud.com/zh/document/product/1040/36821) 组件创建 PostgreSQL 实例, 为云函数项目提供数 据库服务。
- 4. 编写业务代码: 通过 Serverless DB SDK 调用数据库, 云函数支持直接调用 Serverless DB SDK, 连接 PostgreSQL 数据库进⾏管理操作。
- 5. 部署与调试: 通过 Serverless Framework 部署项目至云端, 并通过云函数控制台进行测试。

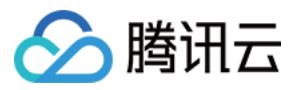

6. 移除项目: 可通过 Serverless Framework 移除项目。

### 配置⾝份信息

- 1. 在本地建立目录, 用于存放代码及依赖模块。本文以 test-postgreSQL 为例。
- 2. 在 test-postgreSQL 下创建 .env 文件, 并按照以下格式在文件中配置您的腾讯云 SecretId、

**SecretKey**、地域和可用区信息。

```
# .env
TENCENT_SECRET_ID=xxx # 您账号的 SecretId
TENCENT_SECRET_KEY=xxx # 您账号的 SecretKey
# 地域可⽤区配置
REGION=ap-quangzhou #资源部署区, 该项目中指云函数与静态页面部署区
ZONE=ap-quangzhou-2 #资源部署可用区, 该项目中指 DB 部署所在的可用区
```
说明:

- 如果没有腾讯云账号,请 [注册新账号](https://www.tencentcloud.com/register)。
- 如果已有腾讯云账号,请确保您的账号已经授权了 AdministratorAccess 权限。 同时,您可在 API [密钥管理](https://console.tencentcloud.com/cam/capi) 中获取 SecretId 和 SecretKey。

#### 配置私有⽹络

1. 在 test-postgreSQL 下创建文件夹 VPC 。

2. 在 VPC 中新建 serverless.yml 文件,输入以下内容完成私有网络和子网的配置。

```
org: fullstack
app: fullstack-serverless-db
stage: dev
component: vpc # (required) name of the component. In that case, it's vpc.
name: serverlessVpc # (required) name of your vpc component instance.
inputs:
region: ${env:REGION}
zone: ${env:ZONE}
vpcName: serverless
subnetName: serverless
```
#### 配置 **Serverless DB**

- 1. 在 test-postgreSQL 下创建文件夹 DB 。
- 2. 在 DB 中新建 serverless.yml 文件,输入以下内容完成 PostgreSQL 数据库创建配置。

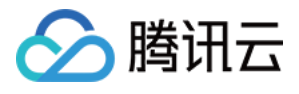

```
org: fullstack
app: fullstack-serverless-db
stage: dev
component: postgresql
name: fullstackDB
inputs:
region: ${env:REGION}
zone: ${env:ZONE}
dBInstanceName: ${name}
vpcConfig:
vpcId: ${output:${stage}:${app}:serverlessVpc.vpcId}
subnetId: ${output:${stage}:${app}:serverlessVpc.subnetId}
extranetAccess: false
```
### 编写业务代码

1. 在 test-postgreSQL 下创建文件夹 api, 用于存放业务逻辑代码和相关依赖项。

2. 在文件夹 api 下创建文件夹 src ,并在命令行中进入 src 目录,执行以下命令, 安装 PostgreSQL 依赖 包。

npm **install** pg

3. 在 src 文件夹下, 创建 index.js 文件, 并输入如下示例代码。在函数中通过 PostgreSQLSDK 创建连接 池,并调用数据库。

```
'use strict';
const { Pool } = require('pg');exports.main_handler = async (event, context, callback) => {
let pgPool = new Pool({
connectionString: process.env.PG_CONNECT_STRING,
});
await pgPool.query(`CREATE TABLE IF NOT EXISTS users (
ID serial NOT NULL,
NAME TEXT NOT NULL,
EMAIL CHAR(50) NOT NULL,
SITE CHAR(50) NOT NULL
); `);
const client = await pgPool.connect();
const { rows } = await client.query({
text: 'select * from users',
});
await client.release();
// 此处要求 postgresq1 版本为 8.0 及以上, 请检查您的 pg 依赖项版本, 如果您使用的版本为 8.
0 以下,请通过 client.end()来释放链接
```
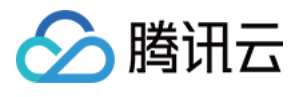

```
console.log('pgsql query result:',rows)
}
```
4. 在 api 下创建 serverless.yml 文件,并输入以下内容,在环境变量中配置 Serverless DB 的 Connection String。

```
org: fullstack
app: fullstack-serverless-db
stage: dev
component: scf
name: fullstack-serverless-db
inputs:
name: ${app}
src:
src: ./src
exclude:
- .env
region: ${env:REGION}
runtime: Nodejs10.15
handler: index.main_handler
timeout: 30
vpcConfig:
vpcId: ${output:${stage}:${app}:serverlessVpc.vpcId}
subnetId: ${output:${stage}:${app}:serverlessVpc.subnetId}
environment:
variables:
PG_CONNECT_STRING: ${output:${stage}:${app}:fullstackDB.private.connectionStrin
g}
```
### 部署与调试

1. 通过命令行, 在 test-postgreSQL 目录下, 执行以下命令进行部署。

```
sls deploy --all
```
返回结果如下,即为部署成功。

```
serverless \frac{1}{2} framework
serverlessVpc:
region: ap-guangzhou
zone: ap-guangzhou-2
vpcId: vpc-0ncak84t
vpcName: serverless
subnetId: subnet-gi085his
subnetName: serverless
fullstackDB:
```
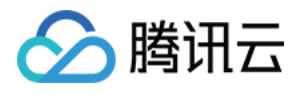

```
region: ap-guangzhou
zone: ap-guangzhou-2
vpcConfig:
subnetId: subnet-gi085his
vpcId: vpc-0ncak84t
dBInstanceName: fullstackDB
dBInstanceId: postgres-0y2x3fd3
private:
connectionString: postgresql://tencentdb_0y2x3fd3:GD0U1(q~g7%3D6ySI@10.0.0.10:5
432/tencentdb_0y2x3fd3
host: 10.0.0.10
port: 5432
user: tencentdb 0y2x3fd3
password: GD0U1(q~g7=6ySI
dbname: tencentdb_0y2x3fd3
fullstack-serverless-db:
FunctionName: fullstack-serverless-db
Description:
Namespace: default
Runtime: Nodejs10.15
Handler: index.main_handler
MemorySize: 128
25s › fullstack-serverless-db › Success
```
2. 部署成功后, 您可登录 [云函数控制台](https://console.tencentcloud.com/scf/index?rid=1) 查看函数并进行调试。测试步骤请参见 [云端测试](https://www.tencentcloud.com/document/product/583/32742), 测试成功如下图所示:

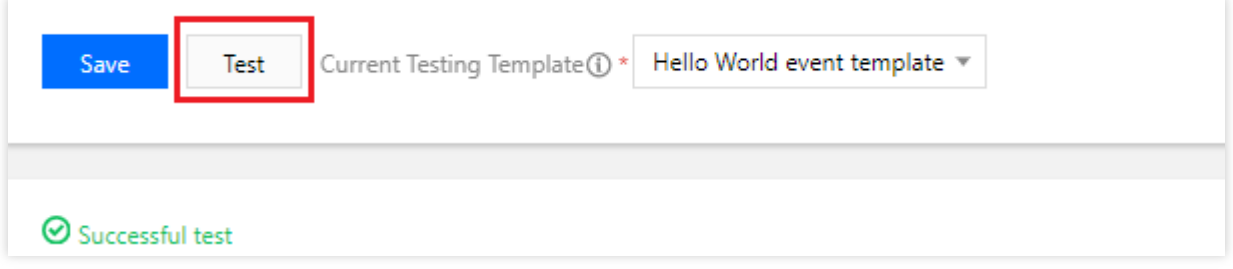

您还可通过 Serverless [Dashboard](https://serverless.cloud.tencent.com/), 轻松实现已部署项目的实时监控。

#### 移除项目

在 test-postgreSQL 目录下,执行以下命令可移除项目。

sls remove --all

返回结果如下,即为成功移除。

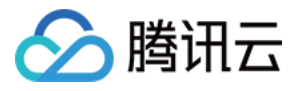

serverless  $\frac{1}{2}$  framework 38s › tencent-fullstack › Success

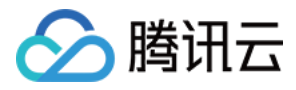

# <span id="page-41-0"></span>连接 NoSQL DB

最近更新时间:2020-06-12 16:36:48

# 操作场景

通过 Serverless [Framework](https://www.tencentcloud.com/document/product/1040/33163) 组件, 您可轻松完成 Serverless DB 的创建部署管理, 并通过 SDK 在云函数中轻松完成 数据库的连接访问,基于云上 Serverless 服务, 实现"0"配置, 极速部署, 便捷开发, 助力业务实现。

Serverless Framework ⽬前⽀持 **PostgreSQL** 与 **NoSQL** 两个类型数据库的部署连接,本⽂介绍如何使⽤云函数连 接 NoSQL DB。

# 前提条件

已安装 Serverless [Framework](https://www.tencentcloud.com/document/product/583/36263), 且不低于以下版本。如未安装, 请参考 安装 Serverless Framework 完成安装。

```
Framework Core: 1.67.3
Plugin: 3.6.6
SDK: 2.3.0
Components: 2.30.1
```
# 注意事项

- 请确保您使用的账户下的 SLS\_QcsRole 的运行角色已具备 QcloudTCBFullAccess 策略。如未具备, 请 前往 [访问管理控制台](https://console.tencentcloud.com/cam/role) 进行配置。
- 目前云开发 TCB 端仅支持每月最多创建销毁4次环境, 请谨慎创建, 若超过4次部署将会报错。

# 操作步骤

本文以 Node.js 开发语言的函数为例, 介绍如何通过 Serverless Framework 组件编写创建函数, 创建并访问 NoSQL DB。配置流程如下:

- 1. 身份信息配置: 在本地配置腾讯云账户信息。
- 2. 创建云开发环境配置文件: 通过 Serverless [Framework](https://www.tencentcloud.com/document/product/1040/33164) 组件 创建云开发环境, 在其中创建并使用 NoSQL DB。
- 3. 编写业务代码: 通过 Serverless DB SDK 调用数据库, 云函数支持直接调用 Serverless DB SDK, 创建 NoSQL DB 并进行管理操作。

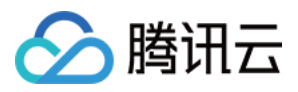

- 4. 部署与调试: 通过 Serverless Framework 部署项目至云端, 并通过云函数控制台进行测试。
- 5. 移除项目: 可通过 Serverless Framework 移除项目。

#### ⾝份信息配置

- 1. 在本地建立目录, 用于存放代码及依赖模块。本文以 test-NoSQL 文件夹为例。
- 2. Serverless Framework 支持以下2种方式配置身份信息,请按需选择:
	- 。执行以下命令,并进行身份验证。

serverless login

o 在 test-NoSQL 下创建 .env 文件, 按照以下内容配置对应的腾讯云 SecretId、SecretKey。

```
# .env
TENCENT SECRET ID=xxx // 您账号的 SecretId
TENCENT SECRET KEY=xxx // 您账号的 SecretKey
```
- 如果没有腾讯云账号, 请 [注册新账号](https://www.tencentcloud.com/register)。
- 如果已有腾讯云账号, 请确保您的账号已经授权了 AdministratorAccess 权限。同时, 您可在 API [密钥管理](https://console.tencentcloud.com/cam/capi) 中获取 SecretId 和 SecretKey。

#### 创建云开发环境配置文件

- 1. 在 test-NoSQL 下创建文件夹 DB 。
- 2. 在 DB 文件夹下新建 serverless.yml 文件,并输入以下内容,通过 Serverless Framework 组件完成云开 发环境配置。

```
# serverless.yml
component: mongodb
name: mongoDBDemoMongo
org: anycodes
app: mongoDBAPP
stage: dev
inputs:
name: Mydemo
```
#### 编写业务代码

- 1. 在 test-NoSQL 下创建文件夹 function, 用于存放业务逻辑代码和相关依赖项。
- 2. 在文件夹 function 下创建文件夹 src ,并在命令行中进入 src 目录,执行以下命令安装 tcb [依赖包](https://www.npmjs.com/package/tcb-admin-node)。

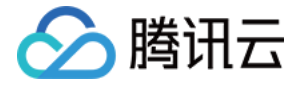

npm install --save tcb-admin-**node@latest**

3. 在 src 文件夹下创建文件 index.js ,并输入如下示例代码。在函数中通过 Serverless TCB SDK 调用云开 发环境,并在其中完成 NoSQL 数据库的调用。

```
const tcb = require('tcb-admin-node')
const app = tcb.init ({
secretId: process.env. SecretId,
secretKey: process.env. SecretKey,
env: process.env.MongoId,
serviceUrl: 'https://tcb-admin.tencentcloudapi.com/admin'
})
const db = app.database()
const _ = db.command
exports.main = async (event, context) => {
await db.createCollection('serverless')
const username = 'serverless'
const collection = db.collection('serverless')
if (username) {
await collection.add({username: username})
}
const userList = await collection.get()
return userList
}
```
4. 完成业务代码编写后,创建 serverless.yml 文件,并在环境变量中填写您的 SecretId 和 SecretKey。

若使用如下配置, 则会创建免费云开发环境。如您已具备免费云开发环境, 请将云开发环境 ID 填入 MongoId 中,否则会出现报错。

```
component: scf
name: mongoDBDemoSCF
org: anycodes
app: mongoDBAPP
stage: dev
inputs:
name: MongoDBDemo
src: ./src
runtime: Nodejs8.9
region: ap-guangzhou
handler: index.main
environment:
variables:
```
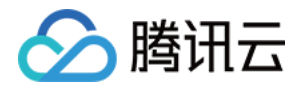

SecretId: 请填入您的SecretId SecretKey: 请填入您的SecretKey MongoId: \${output:\${stage}:\${app}:mongoDBDemoMongo.EnvId}

### 部署与调试

1. 使用命令行在 test-NoSQL 下,执行以下命令进行部署。

sls deploy --all

返回结果如下所示, 即为部署成功。

```
serverless / framework
mongoDBDemoMongo:
Region: ap-guangzhou
Name: Mydemo
EnvID: Mydemo-dyxfxv
FreeQuota: basic
mongoDBDemoSCF:
FunctionName: MongoDBDemo
Description:
Namespace: default
Runtime: Nodejs8.9
Handler: index.main
MemorySize: 128
25s › tcbdemo › Success
```
2. 部署成功后, 您可通过 [云函数控制台](https://console.tencentcloud.com/scf/index?rid=1), 查看并进行函数调试。测试步骤请参见 [云端测试](https://www.tencentcloud.com/document/product/583/32742), 测试成功如下图所示:

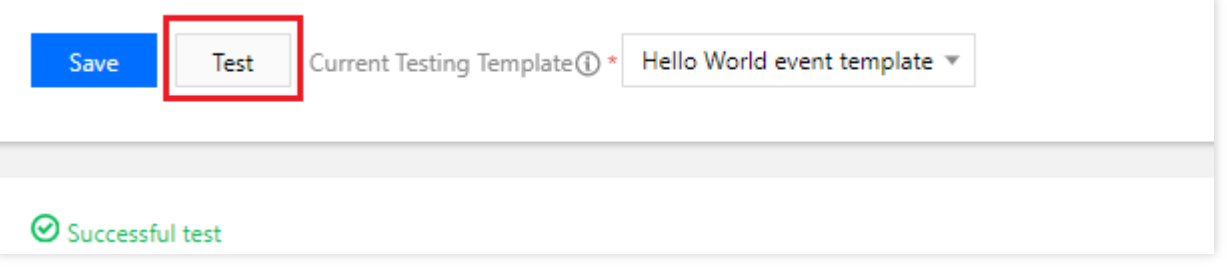

您还可通过 Serverless [Dashboard](https://serverless.cloud.tencent.com/), 松实现部署项目的实时监控。

## 移除项目

在 test-NoSQL 目录下,执行以下命令可移除项目。

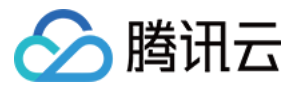

sls remove *--all*

返回如下结果,即为成功移除。

serverless  $\frac{1}{2}$  framework 4s › test-NoSQL › Success

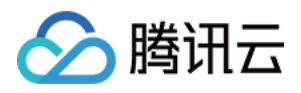

# <span id="page-46-0"></span>部署基于 OCR 的文字识别应用

最近更新时间:2020-08-28 10:05:52

腾讯云文字识别(OCR)基于行业前沿的深度学习技术,将图片上的文字内容智能识别成为可编辑的文本,支持多 场景下的印刷体、手写体文字识别,覆盖不同场景下的文字识别需求。

通过 Serverless Framework Component 和 OCR SDK, 您可快速部署一个基于 COS + API + SCF 的通用文字识别 应用, 主要包含以下组件:

- **Serverless RESTful API**: 通过云函数和 API ⽹关构建的 Express 框架实现 RESTful API。
- **Serverless** 静态⽹站: 前端通过托管 React 静态⻚⾯到对象存储 COS 中。
- COS 云端存储: 用户通过自己创建存储桶来存放目标图像。

# 前提条件

- 已安装 [Node.js](https://nodejs.org/en/) (Node.js 版本需不低于8.6版本, 建议使用 Node.js10.0 及以上版本)
- 已开通OCR 通用文字识别服务

## 操作步骤

## 安装

通过 npm 全局安装 Serverless [Framework](https://github.com/serverless/serverless):

**\$** npm install -g serverless

如果之前您已经安装过 Serverless Framework, 可以通过下列命令升级到最新版:

**\$** npm update -g serverless

安装完毕后,通过运行 serverless -v 命令,查看 Serverless Framework 的版本信息,确保版本信息不低于以 下版本:

```
$ serverless –v
Framework Core: 1.74.1 (standalone)
Plugin: 3.6.14
SDK: 2.3.1
Components: 2.31.6
```
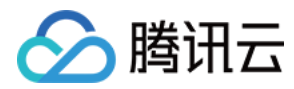

#### 配置

1.新建一个本地文件夹, 使用 serverless init 命令, 下载相关 template。

**\$** serverless init ocr-app

2.在模版中找到 .env.example 文件,并改名为 .env , 在里面输入您的账户、密钥信息和指定存储桶(此存 储桶用于存放上传的图像)。

```
# .env
TENCENT_APP_ID=xxx
TENCENT_SECRET_ID=xxx
TENCENT_SECRET_KEY=xxx
```
*# region of bucket* REGION=ap-guangzhou

3.下载所有 npm 依赖。

**\$** npm run bootstrap

#### 本地调试

1. 输入以下指令启动服务端:

```
$ cd server && npm run start
```
- 2. 输⼊以下指令启动前端:
	- \$ cd frontend && npm **run** start
- 3. 通过 http://localhost:3000 登录前端页面进行本地调试。

#### 部署

1.执行以下命令进行部署:

```
$ sls deploy --all
serverless \frac{1}{2} framework
backend:
region: ap-guangzhou
apigw:
serviceId: service-4i62q1pg
```
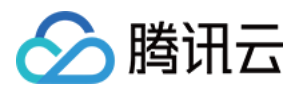

subDomain: service-4i62q1pg-1258834142.gz.apigw.tencentcs.com environment: release url: https://service-4i62q1pg-1258834142.gz.apigw.tencentcs.com/release/ scf: functionName: serverless-ocr runtime: Nodejs10.15 namespace: default

```
frontend:
region: ap-guangzhou
website: https://serverless-ocr-1258834142.cos-website.ap-guangzhou.myqcloud.com
```
38s › serverless-ocr › Success

部署成功后,您可以使用浏览器访问项目产生的 website 链接, 即可看到生成的网站, 单击【上传图片】, 项目即可 通过 OCR SDK 完成文字识别。

```
2.执行 sls remove --all, 可移除项目。
  $ sls remove --all
  serverless \frac{1}{2} framework
  38s › tencent-fullstack › Success
```
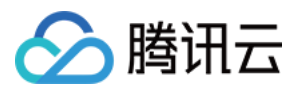

# <span id="page-49-0"></span>部署流式转码应用

最近更新时间:2021-03-29 15:51:16

# 应用简介

通过使用 COS + 云函数 + CLS + FFmpeg,您可以快速构建高可用、并行处理、实时日志、高度自定义的视频转码 服务。

## 架构原理

通过云函数创建 FFmpeg 任务进程, 云函数进程与 FFmpeg 任务进程通过 pipe 和 FIFO 的方式进行数据传输。云函 数进程中的两个任务线程分别接收 FFmpeg 任务进程向函数进程输出的 FFmpeg 日志流与转码后的文件流。实时日 志线程将日志流输出, 上传任务负责缓存文件流并上传至用户定义的输出 COS。

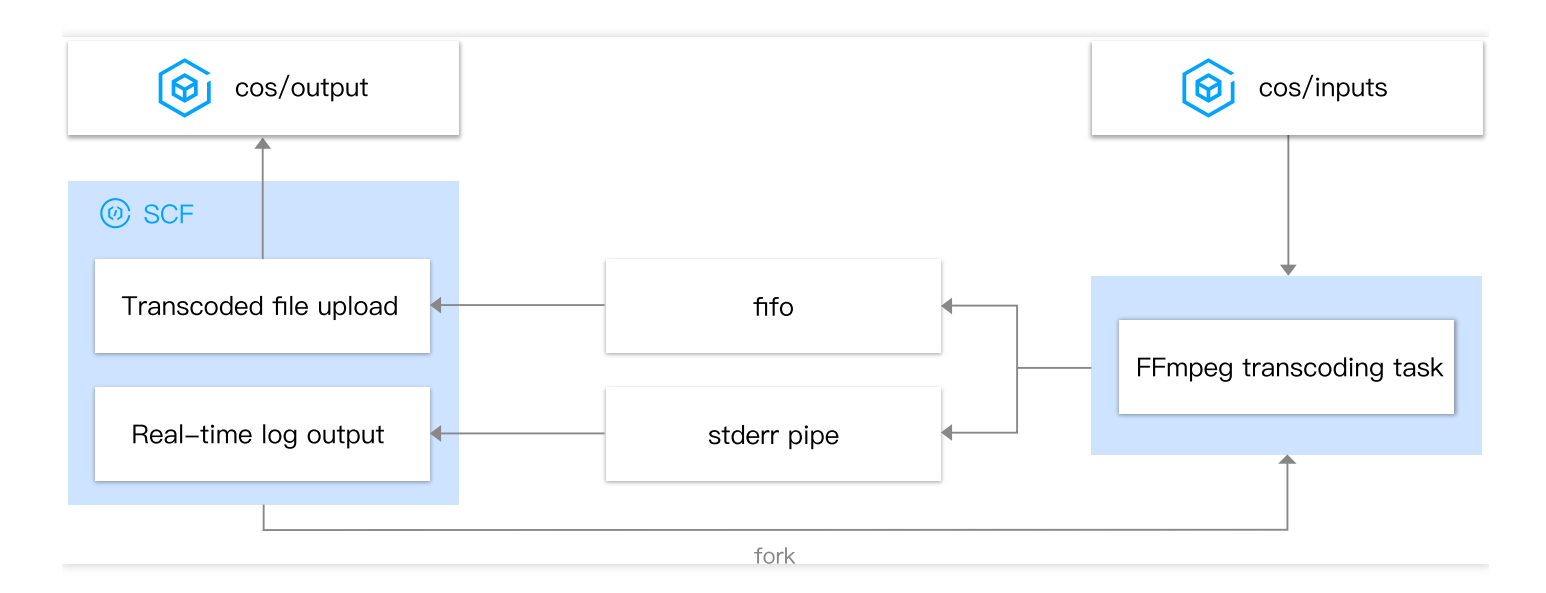

### 应用优势

流式转码

采用流式拉取源视频文件,流式上传转码文件的工作方式,突破了本地存储的限制,且不需要额外部署 CFS 等产 品。

• 实时日志

视频转码过程中,可通过 CLS 日志实时查看转码进度。同时支持输出 FFmpeg 应用的完整日志。

• 长时运行

利用云函数的长时运行机制, 支持 12h-24h 的运行时长, 可覆盖大文件耗时较长的转码场景。

• 自定义参数

支持用户自定义配置 FFmpeg 命令参数。

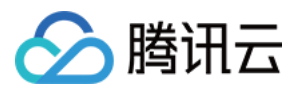

### 应⽤资源

转码应用部署后,将为您创建以下资源:

- 云函数 : 流式读取 COS 文件, 使用 FFmpeg 转码后流式输出回 COS 中, 并将转码过程的实时日志输出到 CLS。
- CLS 日志: 存储转码过程的实时日志。CLS 日志可能会产生一定计费,详情参考 CLS [计费规则](https://www.tencentcloud.com/document/product/614/37889)。

#### 注意事项

- 转码应用需要依赖云函数长时运行能力, 详情请参考 异步执行。
- 转码输出桶与函数建议配置在同一区域,因为跨区域配置转码应用稳定性及效率都会降低,并且会产生跨区流量 费用。
- 需要为转码应用的云函数创建运行角色, 并授权cos读写权限。详细配置参考运行角色。
- FFmpeg 不同转码场景下指令配置参数不同,因此需要您具有一定的 FFmpeg 使用经验 。 本文中仅提供几个样例 作为参考, 更多 [FFmpeg](https://ffmpeg.org/documentation.html) 指令参考 FFmpeg 官网。

## 前提条件

- 1. 安装 [Serverlesss](https://www.tencentcloud.com/document/product/1040/37034) Framework。
- 2. 配置部署账号权限。参考 [账号和权限配置](https://www.tencentcloud.com/document/product/1040/36793)
- 3. 配置运行角色权限。

## 操作步骤

#### **1.** 下载转码应⽤

sls **init** transcode-app

进入项目目录 transcode-app, 将看到目录结构如下:

```
transcode-app
|- .env #环境配置
|- serverless.yml # 应⽤配置
|- log/ #log ⽇志配置
| └── serverless.yml
└──transcode/ #转码函数配置
|- src/
| |- ffmpeg #转码 FFmpeg 工具
| └── index.py
└── serverless.yml
```
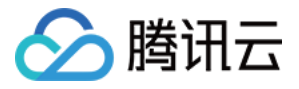

- log/serverless.yml 定义一个 CLS 日志集和主题,用于转码过程输出的日志保存,目前采用腾讯云 CLS 日志存储。每个转码应用将会根据配置的 CLS 日志集和主题去创建相关资源, CLS 的使用会产生计费, 具体参考 CLS [计费规则。](https://www.tencentcloud.com/document/product/614/37889)
- transcode/serverless.yml 定义函数的基础配置及转码参数配置。
- transcode/src/index.py 转码功能实现。
- transcode/src/ffmpeg 转码⼯具 FFmpeg。

#### **2.** 配置环境变量和应⽤参数

• 应用参数, 文件 transcode-app/serverless.yml

**#**应⽤信息 app: transcodeApp # 您需要配置成您的应用名称 stage: dev **#** 环境名称,默认为**dev**

● 环境变量, 文件 transcode-app/.env

```
REGION=ap-shanghai # 应⽤创建所在区
TENCENT_SECRET_ID=xxxxxxxxxxxx # 您的腾讯云 sercretId
TENCENT_SECRET_KEY=xxxxxxxxxxxx # 您的腾讯云 sercretKey
```
#### 说明:

- o 您可以登录腾讯云控制台,可以在 API [密钥管理](https://console.tencentcloud.com/cam/capi) 中获取 SecretId 和 SecretKey。
- o 如果您的账号为主账号,或者子账号具有扫码权限,也可以不配置 SercretId 与 SercretKey, 直接扫码 部署应用。更多详情参考 [账号和权限配置](https://www.tencentcloud.com/document/product/1040/36793)。

#### **3.** 配置转码需要的参数信息

• CLS 日志定义, 文件 transcode-app/log/serverless.yml :

```
#组件信息全量配置参考 https://github.com/serverless-components/tencent-cls/blob/ma
ster/docs/configure.md
component: cls # 引⽤ component 的名称
name: cls-video # 创建的实例名称, 请修改成您的实例名称
#组件参数
inputs:
name: cls-log # 您需要配置⼀个 name,作为您的 cls ⽇志集名称
```
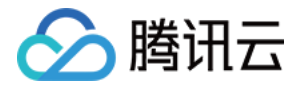

topic: video-log **#** 您需要配置⼀个 **topic**,作为您的 **cls** ⽇志主题名称 region: \${env:REGION} # 区域, 统一在环境变量中定义 period: 7 # 日志保存时间, 单位天

• 云函数及转码配置,文件 transcode-app/transcode/serverless.yml :

```
#组件信息 全量配置参考https://github.com/serverless-components/tencent-scf/blob/mast
er/docs/configure.md
component: scf # 引用 component 的名称
name: transcode-video # 创建的实例名称,请修改成您的实例名称
#组件参数
inputs:
name: transcode-video-${app}-${stage}
src: ./src
handler: index.main_handler
role: transcodeRole # 函数运⾏⾓⾊,已授予cos对应桶全读写权限
runtime: Python3.6
memorySize: 3072 # 内存⼤⼩,单位MB
timeout: 43200 # 函数执行超时时间, 单位秒, 即本demo目前最大支持12h运行时长
region: ${env:REGION} # 函数区域, 统一在环境变量中定义
asyncRunEnable: true # 开启长时运行
cls: # 函数⽇志
logsetId: ${output:${stage}:${app}:cls-video.logsetId} # cls⽇志集 cls-video为cls
组件的实例名称
topicId: ${output:${stage}:${app}:cls-video.topicId} # cls日志主题
environment:
variables: # 转码参数
REGION: ${env:REGION} # 输出桶区域
DST_BUCKET: test-123456789 # 输出桶名称
DST_PATH: video/outputs/ # 输出桶路径
DST_FORMAT: avi # 转码生成格式
FFMPEG_CMD: ffmpeg -i {input} -y -f {dst_format} {output} # 转码基础命令, 您可自定义
配置,但必须包含ffmpeg配置参数和格式化部分,否则会造成转码任务失败。
FFMPEG_DEBUG: 1 # 是否输出ffmpeg⽇志 0为不输出 1为输出
TZ: Asia/Shanghai # cls⽇志输出时间的时区
events:
- cos: # cos触发器
parameters:
bucket: test-123456789.cos.ap-shanghai.myqcloud.com # 输入文件桶
filter:
prefix: video/inputs/ # 桶内路径
events: 'cos:ObjectCreated:*' # 触发事件
enable: true
```
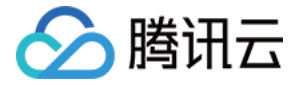

### 说明:

- 输出桶与函数建议配置在同一区域, 跨区域配置应用稳定性及效率都会降低, 并且会产生跨区流量费用。
- 内存大小上限为3072MB, 运行时长上限为43200s。如需调整, 请 提交工单 申请配额调整。
- 转码应用必须开启函数长时运行 asyncRunEnable: true。
- 运行角色请根据 运行角色 创建并授权。
- 示例配置的 [FFmpeg](#page-54-1) 指令仅适用于 AVI 转码场景,详细介绍参考 FFmpeg 指令。

#### **4.** 部署项⽬

在 transcode-app 项⽬⽬录下,执⾏ sls deploy 部署项⽬。

**cd** transcode-app && sls **deploy**

#### **5.** 上传视频⽂件

上传视频文件到已经配置好的cos桶指定路径,则会自动转码。本示例中是 COS 桶 test-123456789.cos.apshanghai.myqcloud.com 下的 /video/inputs/

转码成功后,文件将保存在您配置的输出桶路径中。本示例中是 COS 桶 test-123456789.cos.apshanghai.myqcloud.com 下的 /video/outputs/

#### **6.** 重新部署

如果需要调整转码配置,修改文件 transcode/serverless.yml 后,重新部署云函数即可:

**cd** transcode && sls **deploy**

# 监控与日志

批量文件上传到 COS 会并行触发转码执行。

1. 登录 [云函数控制台](https://console.tencentcloud.com/scf/index?rid=1) 的【函数服务】页面中, 单击函数名进入函数管理页面。

2. 单击【日志查询】,即可查看日志监控。

3. 单击【函数管理】>【函数配置】,单击日志主题的链接, 跳转至日志服务控制台。

4. 在日志服务控制台的【检索分析】页面中, 选择日志集合日志主题, 即可查看日志检索分析 。

## FFmpeg 工具

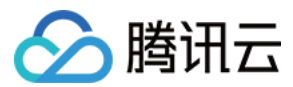

## <span id="page-54-1"></span>**FFmpeg** 指令

yml文件 transcode-app/transcode/serverless.yml 中 DST\_FORMAT 与 FFMPEG\_CMD 指定了转码 应用的转码指令,您可根据应用场景自定义配置。

例如:转码 MP4 格式视频,可以将 FFMPEG CMD 配置如下:

```
DST_FORMAT: mp4
FFMPEG_CMD: ffmpeg -i {input} -vcodec copy -y -f {dst_format} -movflags frag_keyf
rame+empty_moov {output}
```
说明:

- FFMPEG CMD 必须包含 FFmpeg 配置参数和格式化部分,否则会造成转码任务失败。
- FFmpeg 不同转码场景下指令配置参数不同,因此需要您具有一定的 FFmpeg 使用经验。以上提供的指令 仅是针对这几个应用场景的指令。更多 [FFmpeg](https://ffmpeg.org/documentation.html) 指令参考 FFmpeg 官网。

#### ⾃定义 **FFmpeg**

转码应用场景中提供了默认的 FFmpeg 工具, 如果您想自定义 FFmpeg, 执行以下操作:

- 1. 将样例中的 FFmpeg 替换成您⾃定义的 FFmpeg。
- 2. 在 transcode-app/transcode ⽬录下再次执⾏ sls deploy 部署更新。

**cd** transcode && sls **deploy**

#### 说明:

自行编译的 FFmpeg 环境与云函数运行环境如果不同,可能会导致 FFmpeg 权限问题。我们提供了云函数执 行环境的官方镜像, 请使用 官方镜像环境 编译您的 FFmpeg。

## <span id="page-54-0"></span>运行角色

转码函数运行时需要读取 COS 资源进行转码,并将转码后的资源写回 COS,因此需要给函数配置一个授权 COS 全 读写的运行角色。更多参考 函数运行角色。

1. 登录[访问管理控制台,](https://console.tencentcloud.com/cam/role)选择新建角色,角色载体为腾讯云产品服务。

2. 在"输入角色载体信息"步骤中勾选【云函数(scf)】,并单击【下一步】:

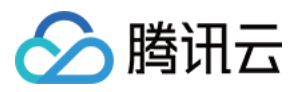

3. 在"配置角色策略"步骤中,选择函数所需策略并单击【下一步】。

## 说明:

您可以直接选择 QcloudCOSFullAccess 对象存储(COS)全读写访问权限,如果需要更细粒度的权限 配置,请根据实际情况配置选择。

4. 输入角色名称, 完成创建角色及授权。该角色将作为函数的运行角色, 配置在文件 transcodeapp/transcode/serverless.yml 中。

## **①说明:**

由于运行角色密钥最长有效期为12小时,因此函数配置的超时时间不能大于12小时。如果您需要更长的函数 执行时长,可以通过改造 transcode-app/transcode/src/index.py 中的访问 COS 方式,配置永久 密钥去读写访问 COS。但这样会暴露您的密钥在代码中,请谨慎使用。